# **ФЕДЕРАЛЬНОЕ АГЕНТСТВО ЖЕЛЕЗНОДОРОЖНОГО ТРАНСПОРТА**

Федеральное государственное бюджетное образовательное учреждение высшего образования **«Петербургский государственный университет путей сообщения Императора Александра I» (ФГБОУ ВО ПГУПС) Калужский филиал ПГУПС**

> УТВЕРЖДАЮ Заместитель директора по УР \_\_\_\_\_\_\_\_\_\_\_\_ А.В. Полевой «30»\_\_\_июня 2021г.

# **ФОНД ОЦЕНОЧНЫХ СРЕДСТВ УЧЕБНОЙ ДИСЦИПЛИНЫ**

**ОП.08 Информационные технологии в профессиональной деятельности**

*для специальности* **08.02.10 Строительство железных дорог, путь и путевое хозяйство**

> Квалификация **- Техник** вид подготовки - базовая

Форма обучения - очная

Калуга 2021

Фонд оценочных средств разработан на основе Федерального государственного образовательного стандарта среднего профессионального образования по специальности СПО 08.02.10 Строительство железных дорог, путь и путевое хозяйство

## **Разработчик(и):**

Калужский филиал ПГУПС преподаватель И.В. Мазина (место работы) (занимаемая должность) (инициалы, фамилия)

Утверждаю

Заместитель директора по учебной работе

\_\_\_\_\_\_\_\_\_\_\_\_\_/\_А.В. Полевой\_/

«\_30\_»\_июня\_2021 г.

Одобрено на заседании цикловой комиссии

Протокол №\_11\_ от «\_28\_» \_06\_ 2021 г.

Председатель ЦК \_\_\_\_\_\_\_\_\_\_\_\_\_\_ /\_Е.А. Фролова\_/

# <span id="page-2-0"></span>СОДЕРЖАНИЕ

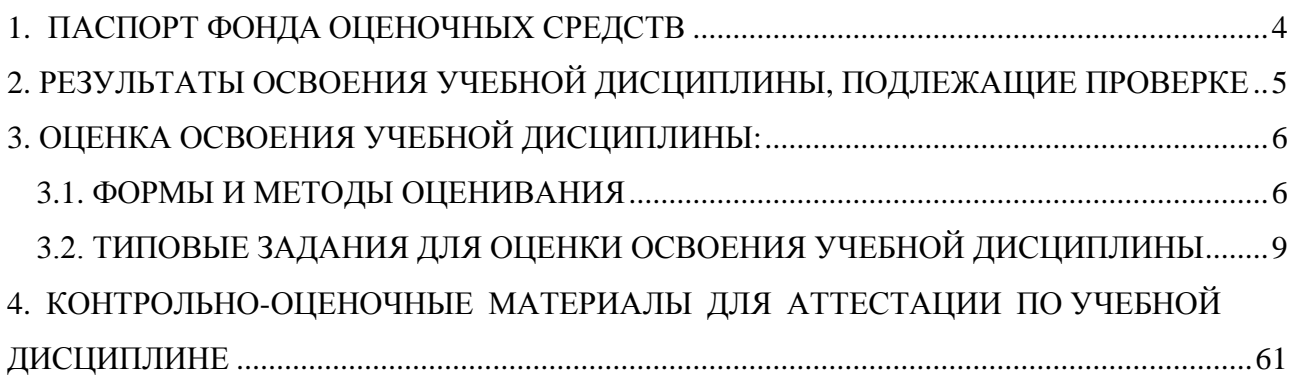

1. Паспорт фонда оценочных средств

В результате освоения учебной дисциплины Информационные технологии в профессиональной деятельности обучающийся должен обладать предусмотренными ФГОС по специальности СПО 08.02.10 Строительство железных дорог, путь и путевое хозяйство, следующими умениями, знаниями, которые формируют профессиональную компетенцию, и общими компетенциями:

У1 использовать программное обеспечение в профессиональной деятельности;

У2 применять компьютерные и телекоммуникационные средства

З 1 состав функций и возможностей использования информационных и телекоммуникационных технологий в профессиональной деятельности

ОК 5. Использовать информационно-коммуникационные технологии в профессиональной деятельности.

ПК 1.2. Обрабатывать материалы геодезических съемок.

ПК 2.3. Контролировать качество текущего содержания пути, ремонтных и строительных работ, организовывать их приемку

ПК 3.1. Обеспечивать выполнение требований к основным элементам и конструкции земляного полотна, переездов, путевых и сигнальных знаков, верхнего строения пути.

ПК 4.1. Планировать работу структурного подразделения при технической эксплуатации, обслуживании и ремонте пути, искусственных сооружений

<span id="page-3-0"></span>Формой аттестации по учебной дисциплине является дифференцированный зачет

2. Результаты освоения учебной дисциплины, подлежащие проверке

2.1. В результате аттестации по учебной дисциплине осуществляется комплексная проверка следующих умений и знаний, а также динамика формирования общих компетенций:

Таблица 1.1

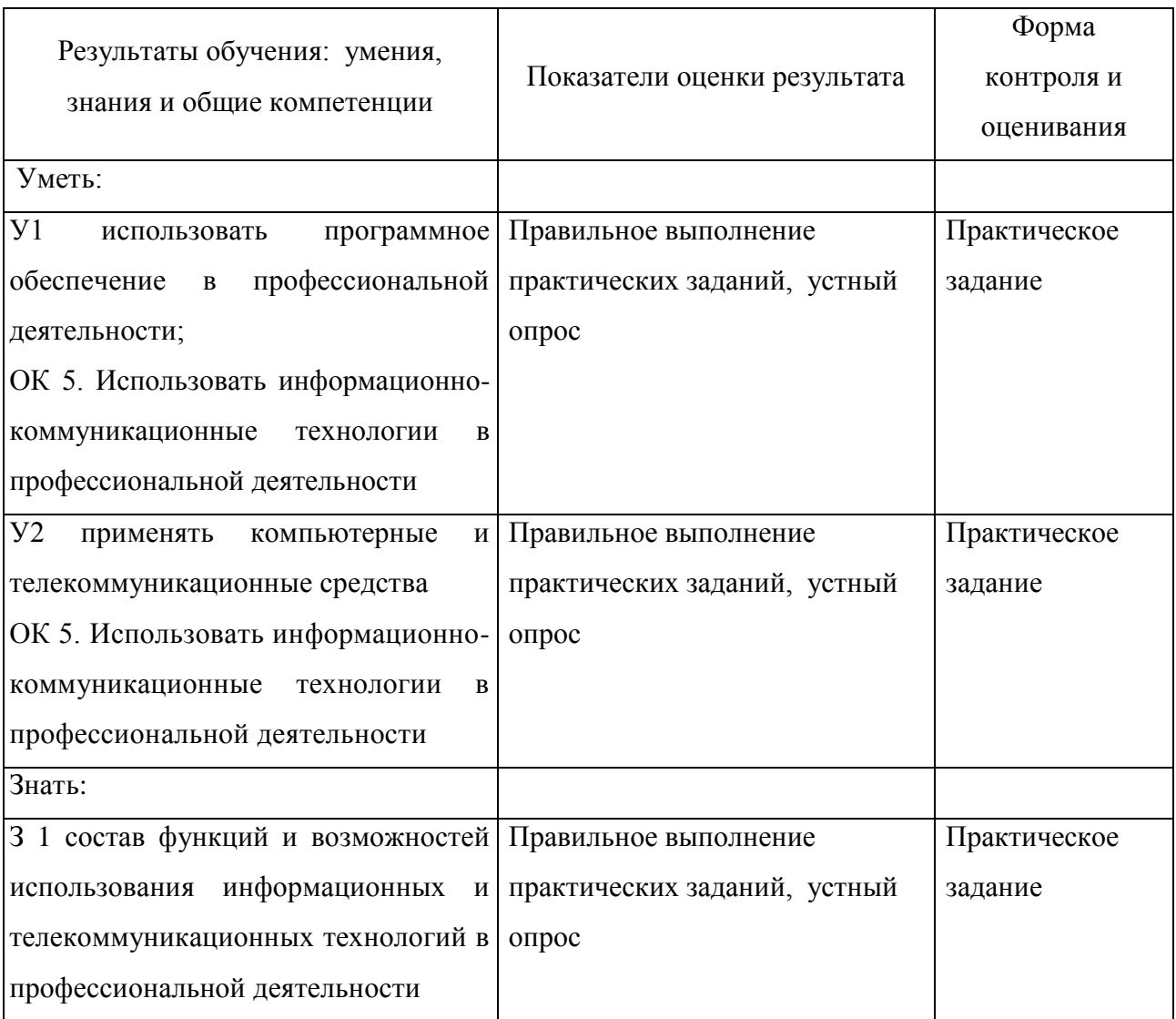

<span id="page-5-0"></span>3. Оценка освоения учебной дисциплины:

## 3.1. Формы и методы оценивания

<span id="page-5-1"></span>Предметом оценки служат умения и знания, предусмотренные ФГОС по дисциплине (название дисциплины), направленные на формирование общих и профессиональных компетенций.

Контроль и оценка освоения учебной дисциплины по темам (разделам)

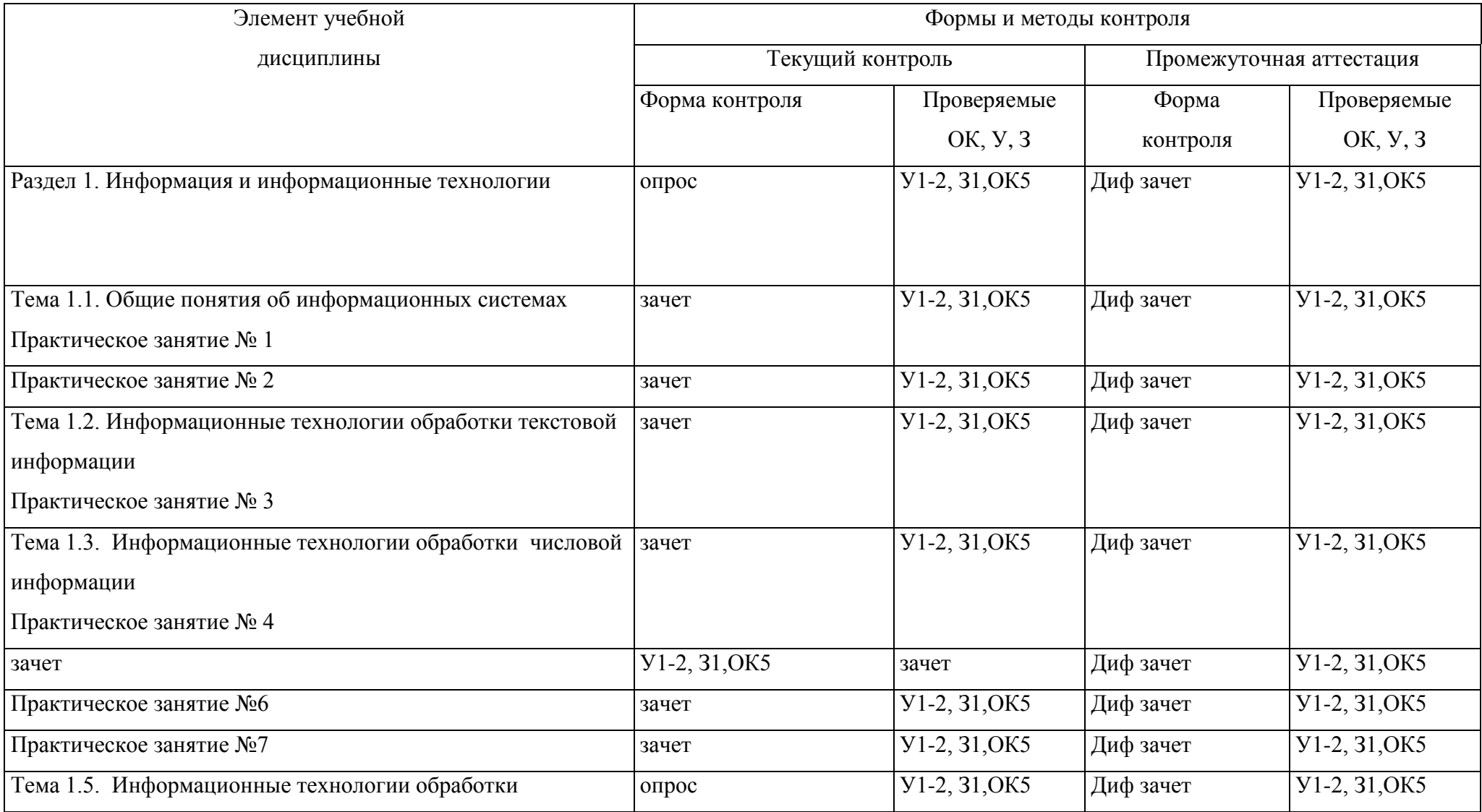

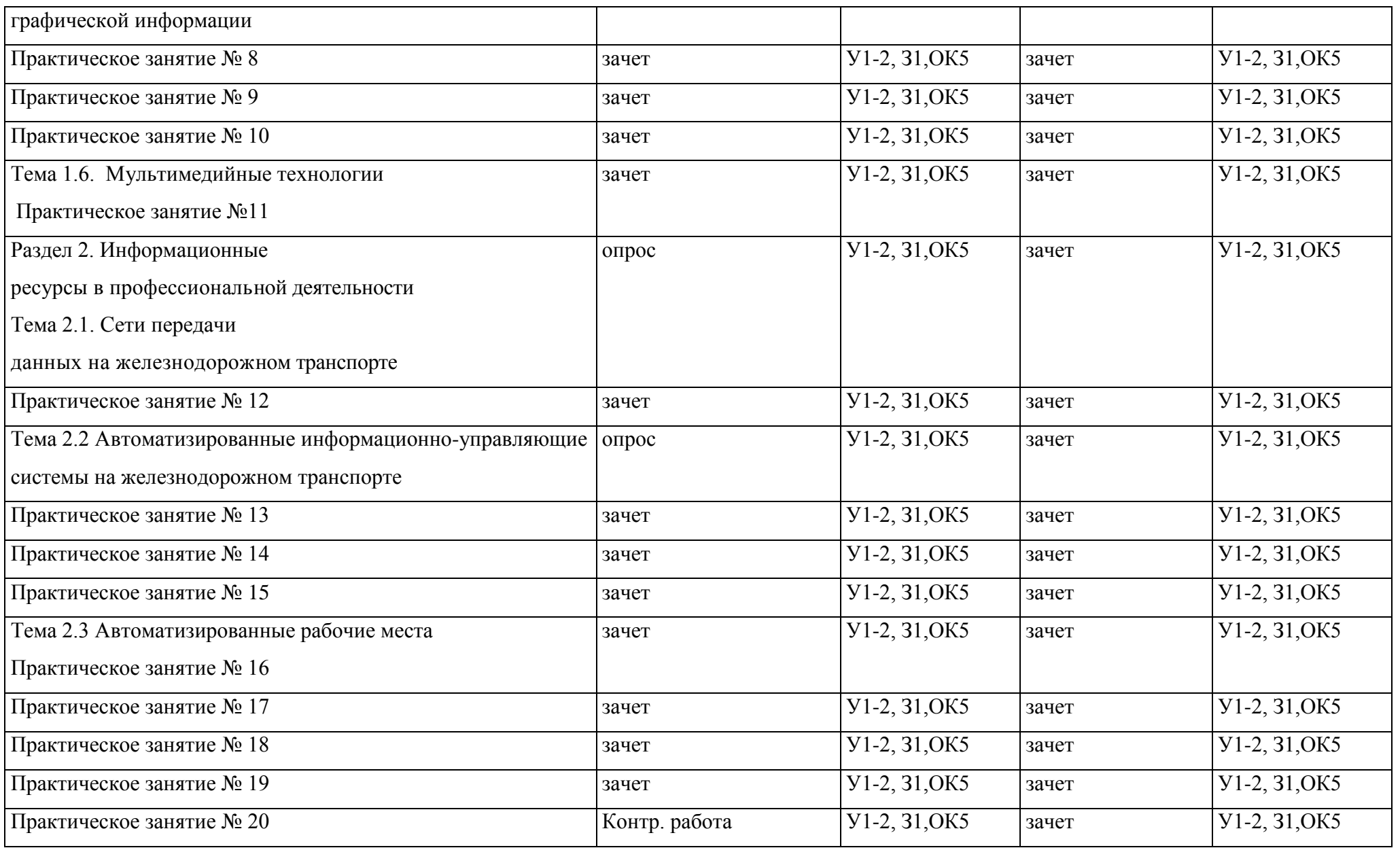

 $\epsilon$ 

<span id="page-8-0"></span>3.2. Типовые задания для оценки освоения учебной дисциплины

3.2.1. Типовые задания для оценки знаний

Практическое занятие №1

ТЕМА: Составление схемы информационного процесса.

Цель работы: Научиться анализировать информационные процессы на железнодорожном транспорте.

Ход работы:

- 1. Нарисовать обобщенную схему информационного процесса (Рис.1).
- 2. Описать:
- источники информации (а) в путевом хозяйстве ж.д. транспорта

 какие устройства осуществляют процесс сбора, обработки, отображения, кодирования и передачу информации (б) на железной дороге

какие каналы для передачи данных используются на железной дороге

 какие устройства осуществляют процесс приема-выдачи информации (в) на железной дороге

какие подразделения используют информацию (г)

3. Сделать выводы.

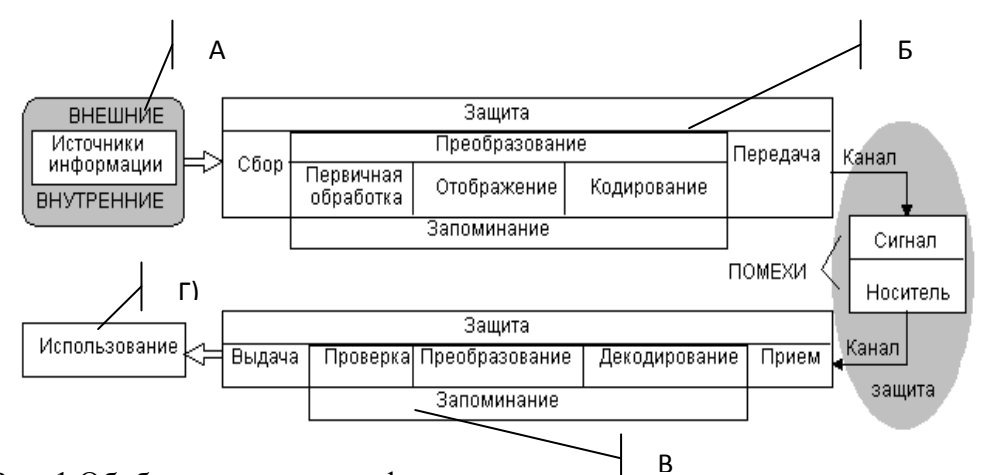

Рис. 1 Обобщенная схема информационного процесса.<br>-

Вопросы для проверки:

1. Какие КС используются в СПД ж.д транспорта

2. Какие технические средства собирают информацию в электронном виде для путевого хозяйства

Практическое занятие №2

Тема: Изучение информационных процессов в дорожной сети. Изучение информационных потоков между дистанциями пути и дорогой

Цель: Изучить источники информации, направление и периодичность инф. потоков.

Основой информационного обеспечения системы мониторинга рельсовой колеи являются база данных и информационные хранилища.

В БД хранятся:

- паспортные характеристики пути, необходимые для диагностики,
- результаты диагностики,
- нормативно-справочная
- сопроводительная информация.

Бортовая база результатов измерений предназначена для постобработки результатов измерений с целью подготовки интегральной ведомости оценки состояния пути по дистанциям (форма ПУ-32).

Результаты диагностики рельсовой колеи в базах данных стационарных АРМов дистанций и службы пути разделены на две группы.

Одна группа результатов предназначена для использования при текущем содержании пути, в том числе при планировании путевых работ (неотложных, первоочередных, планово-предупредительных). Объем этой части базы данных определяется количеством обнаруженных повреждений пути.

Другая группа результатов диагностики — это ресурсные показатели, т. е. показатели подремонтных (предельных) состояний. Для этих показателей в большей мере возможно прогнозирование, поскольку они имеют вероятностно-статистический характер.

Особенностью базы ресурсных показателей является то, что в ее состав входят показатели качества выполненных ремонтов пути, поскольку диагностика пути осуществляется периодически, в том числе после выполнения ремонтов пути.

Накопительные базы ресурсных показателей предназначены для статистического прогнозирования и совместно с соответствующим программным и методическим обеспечением представляют собой статистическую прогнозирующую модель состояния пути. , перечисленных выше.

Служба пути состоит:

1) АРМ руководители;

2) программно-технический комплекс АРМ техотдела (ПТК—ПЧТО) для приема и первичной обработки информации, поступающей с вагонов-путеизмерителей, оборудованных бортовыми автоматизированными системами (БАС);

3) АРМ ГИС-технолога — служебный АРМ дам подготовки и ведения геоинформационной БД (схемы станций и дистанции), необходимой для работы АРМа руководителя

Информация в БД поступает по СПД на сервер системы непосредственно с линейных предприятий (АРМы диспетчера пути, мастера по дефектоскопии) и компьютеризированных диагностических средств.

Взаимодействие между дистанциями пути и дорогой:

Работают подсистемы контроля технического состояния пути по предупреджениям об ограничении скорости движения поездов по отступлениям рельсовой колеи второй, третей и четвертой степеней. На рисунке приведена функциональная структура данных этих подсистем. При проходе путеизмерительного вагона с бортовой автоматизированной системой данные о отступлениях четвертой, третьей и второй, близкой к третьей, степеней поступают по СПД на сервер. Результаты анализа передаются в службу для планирования работы комплекса путевых машин.

В дистанции по СПД поступает перечень отступлений рельсовой колеи для отметки их устранения. Текущий контроль ликвидации расстройств осуществляется в службе по формируемым в подсистеме отчетам и электронным схемам участков, перегонов и километров, на которых отображаются неустраненные неисправности.

Аналогично организована работа подсистемы контроля по предупреждениям об ограничении скорости движения поездов.

Выполнение работ при текущем содержании пути проверяют в аппарате управления службы на основе анализа повторяемости отказов пути по базам данных отступлений и ограничений скорости.

Вывод: Сделать выводы, какие сети используются для передачи данных, периодичность передачи данных.

Вопросы для проверки:

- 1. Какие БД используются в путевом хозяйстве
- 2. Опишите информационное взаимодействие между дистанциями и дорогой
- 3. Перечислите АРМы службы пути, их назначение

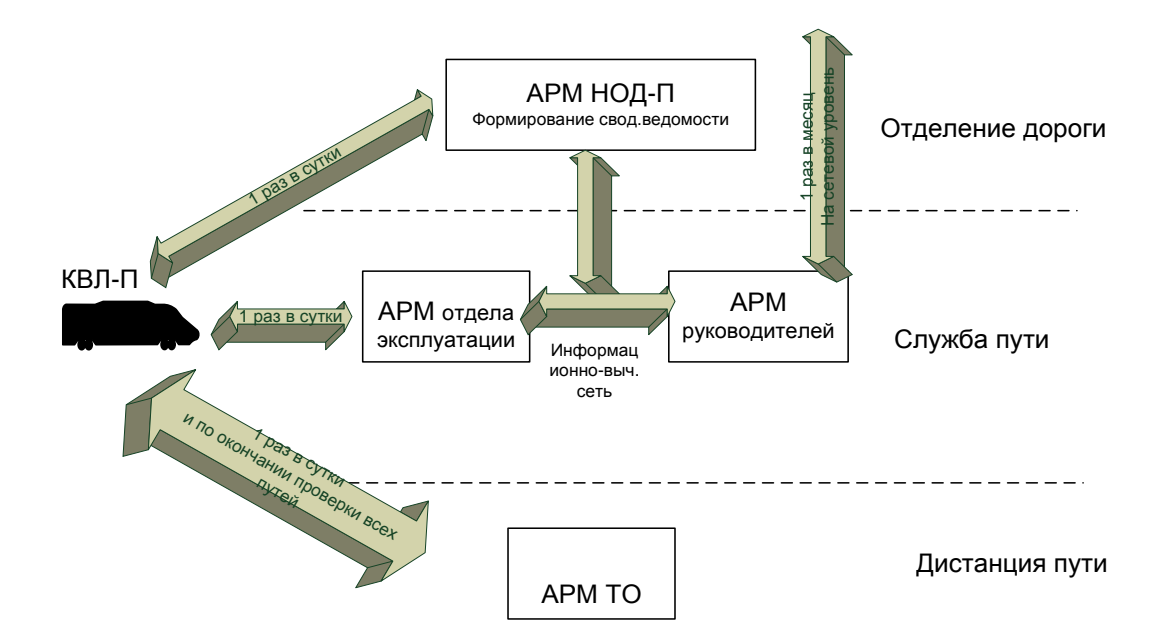

Практическое занятие №3

Тема: Составление форм отчетности дистанции пути в текстовом редакторе

Цель: Научиться создавать распорядительные документы по образцу в текстовом редакторе.

Ход работы:

1. Загрузите текстовый редактор. Изучите назначение кнопок на панели инструментов.

2. Создайте документ по варианту, заполните недостающие данные, если необходимо.

Документ 1

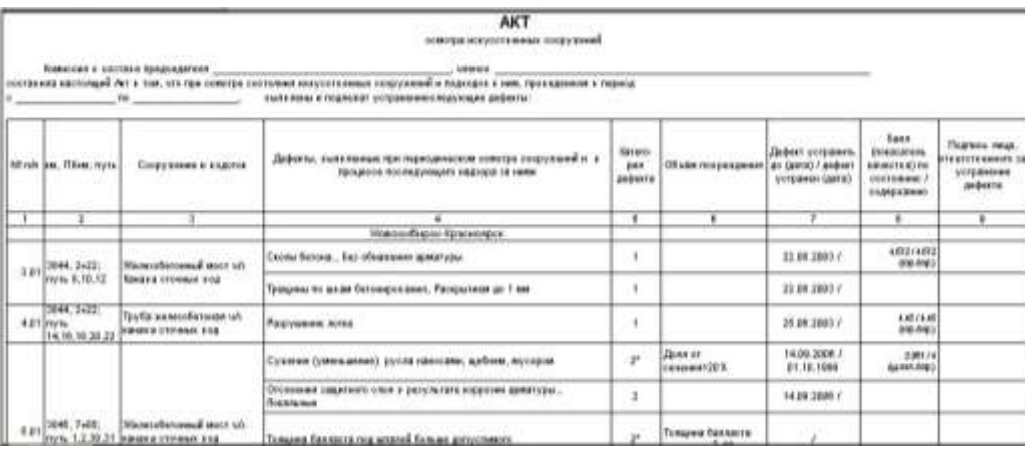

Документ 2

## Ведомость искусственных сооружений на 20.09.2004 г. Улан-Удэнская дистанция пути (ПЧ-12)

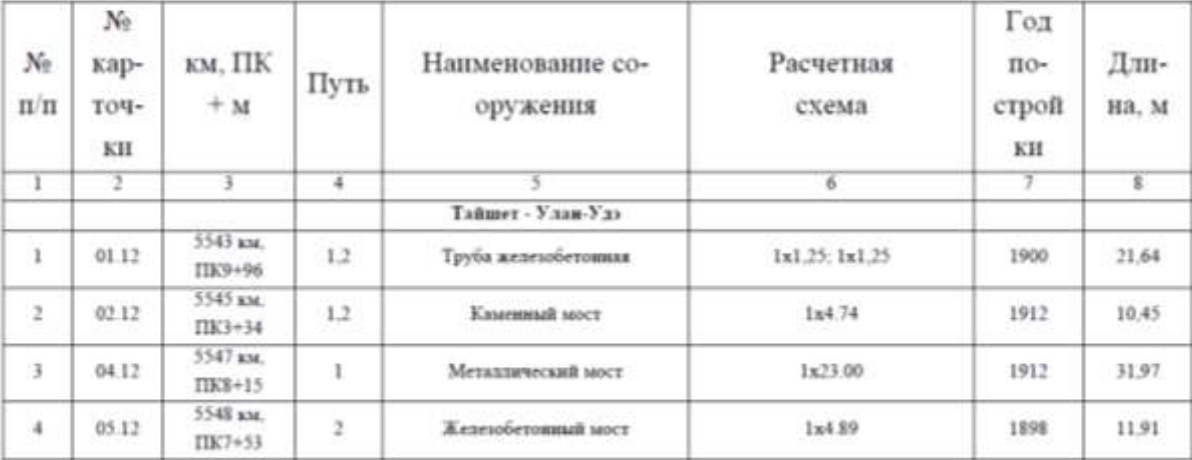

# Документ 3

#### ПРИЛОЖЕНИЕ А. ПЕРЕЧЕНЬ ДЕФЕКТОВ ИСКУССТВЕННЫХ СООРУЖЕНИЙ. численные значения которых попадают в таблицу 13\_И «Дефектность сооружений»

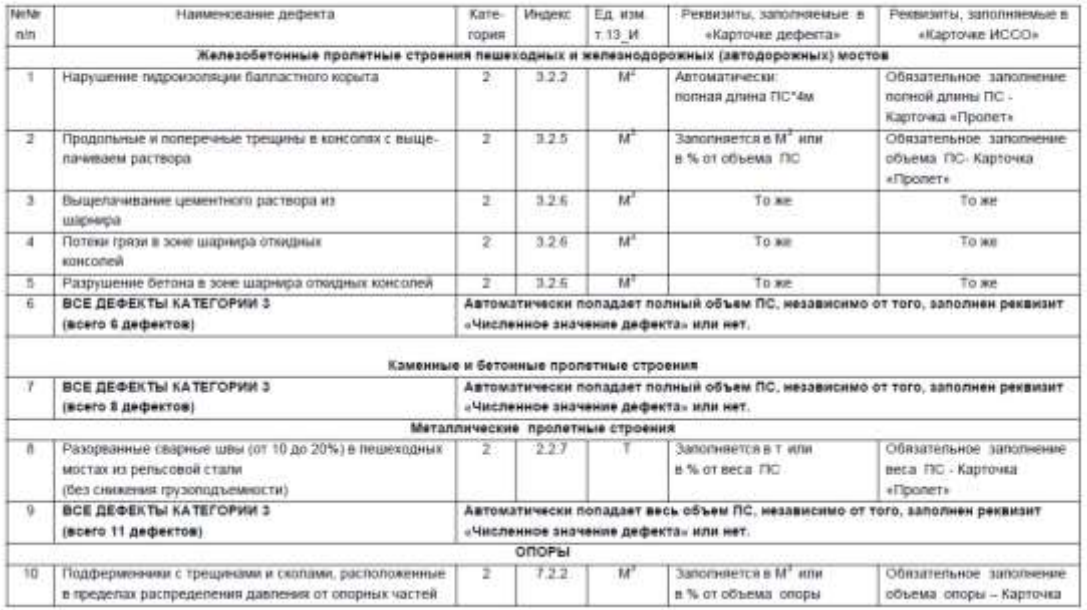

Вопросы для проверки:

- Формат листа, общие настройки документа
- Как правильно выделить текст в таблице
- Форматирование текста (размещение, начертание, вид и размер шрифта)
- Проверка орфографии
- Работа с таблицами (объединение ячеек, заголовки)
- Печать документа

Практическое занятие №4

Тема: Составление форм отчетности дистанции пути в текстовом редакторе Цель: Расчет аккордной заработной платы и премии рабочим путевой бригады Ход работы:

1. Загрузите электронные таблицы. Изучите назначение кнопок на панели инструментов.

2. Сделайте расчеты по алгоритму. Постройте круговую диаграмму «Суммарная зарплата работникам путевой бригады»

- 3. АЛГОРИТМ РАСЧЕТА:
- Графа 3, 4 и 7 заполняются студентами самостоятельно
- $\bullet$  Графа 6 = Графа 5 \* Графа 4
- $\bullet$  Γрафа 8 = Графа 6 \* Графа 7
- «Коэффициент премии» взять от 1,1 до 1,5
- Графа 9 = «Коэффициент премии» \* Графа 8
- $\bullet$  Графа 10 = Графа 6 + Графа 9

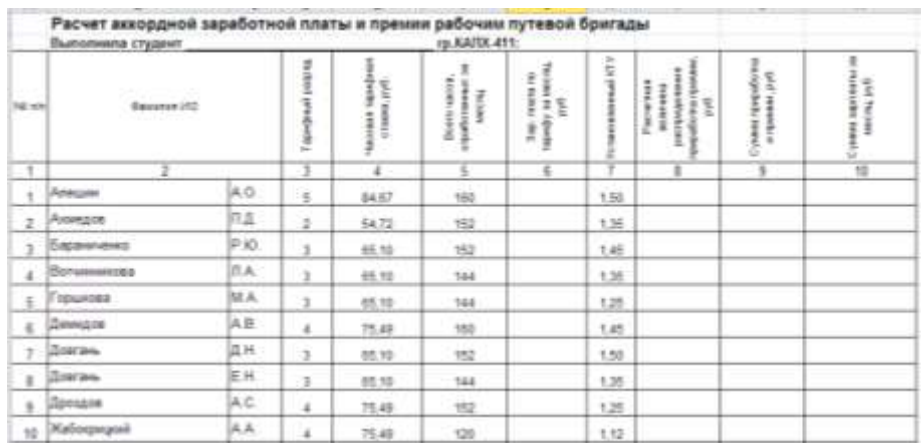

Вывод: о назначении электронных таблиц

Вопросы для проверки:

- Какие данные могут находиться в ячейке
- Формулы, правила написания, ошибки
- Относительные, абсолютные и смешанные ссылки
- Построение и редактирование диаграмм
- Печать документа

Практическое занятие №5,6,7

Тема: Создание БД описания станционных путей.

Создание схемы данных. Создание форм для ввода данных.

Создание запросов к БД, создание и печать отчетов

Цель: Научиться определять структуру таблиц БД, осуществлять поиск данных в БД по условию, выводить данные на печать.

Ход работы:

1. Открыть Microsoft Access. Создать новую БД с именем .

(ВНИМАНИЕ! В конце урока не забудьте сохранить БД для выполнения следующих заданий!)

2. В режиме «Создать»-

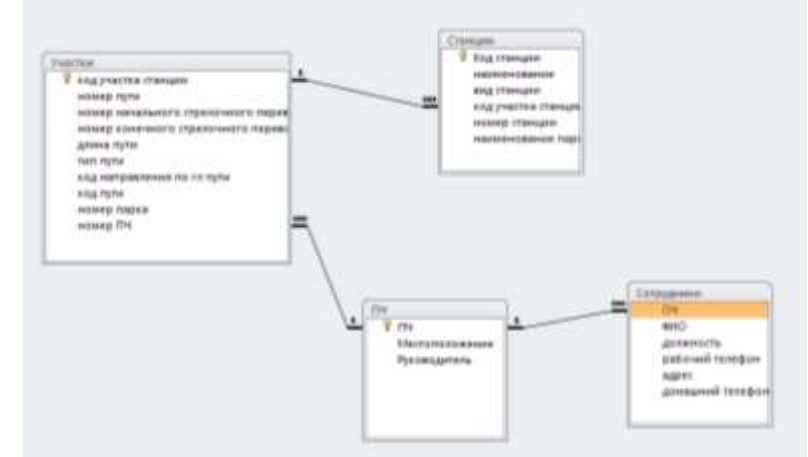

«Конструктор» создаем структуру 1-ой таблицы – «СОТРУДНИКИ», в которой будут следующие поля:

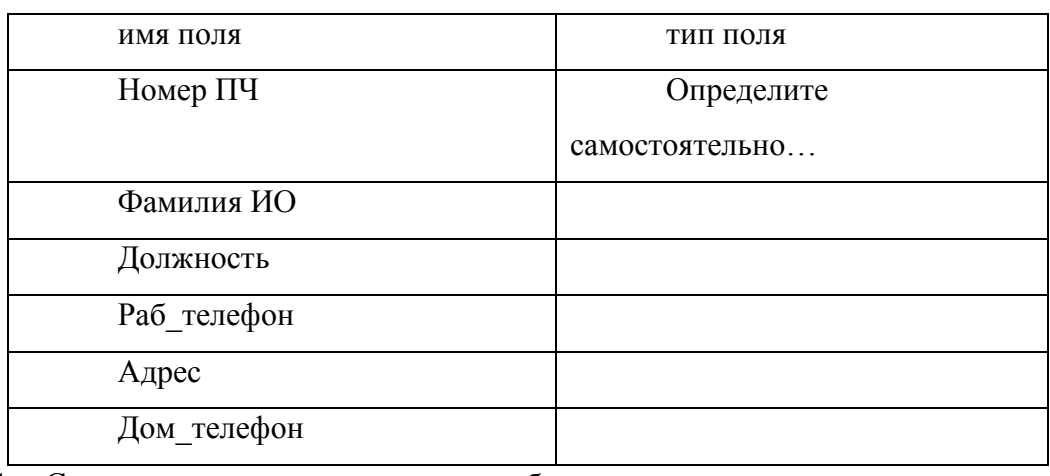

4. Сохранить структуру и дать имя таблице.

5. В режиме «Создать»- «Конструктор» создать структуру 2-ой таблицы – «ПЧ»

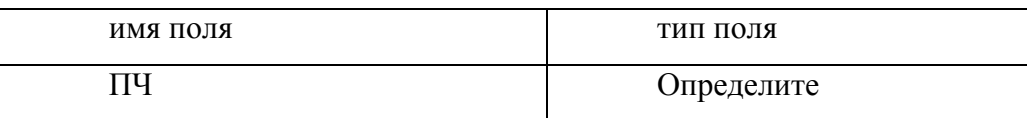

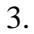

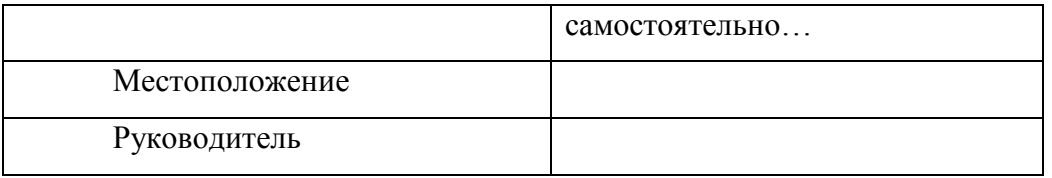

6. В режиме «Создать»- «Конструктор» создать структуру 3-ой таблицы – «Станции»

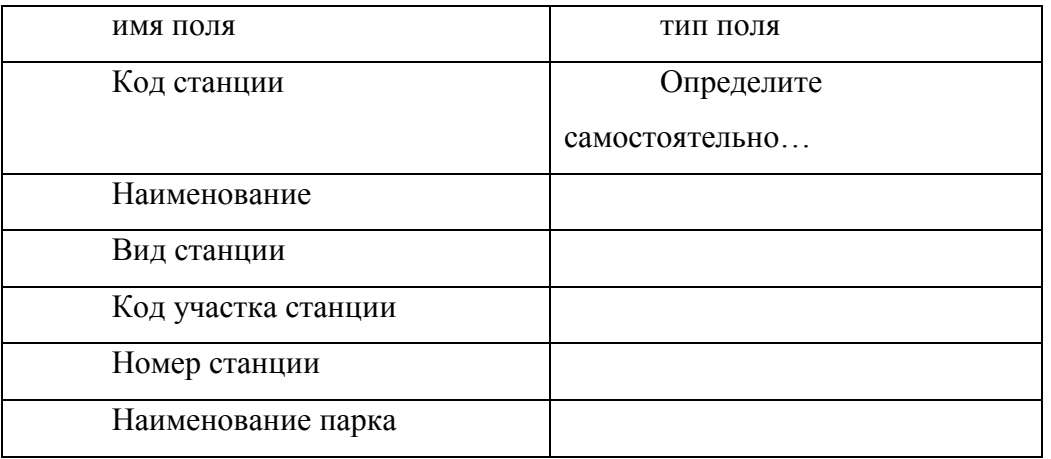

7. В режиме «Создать»- «Конструктор» создать структуру 4-ой таблицы –

«Участки»

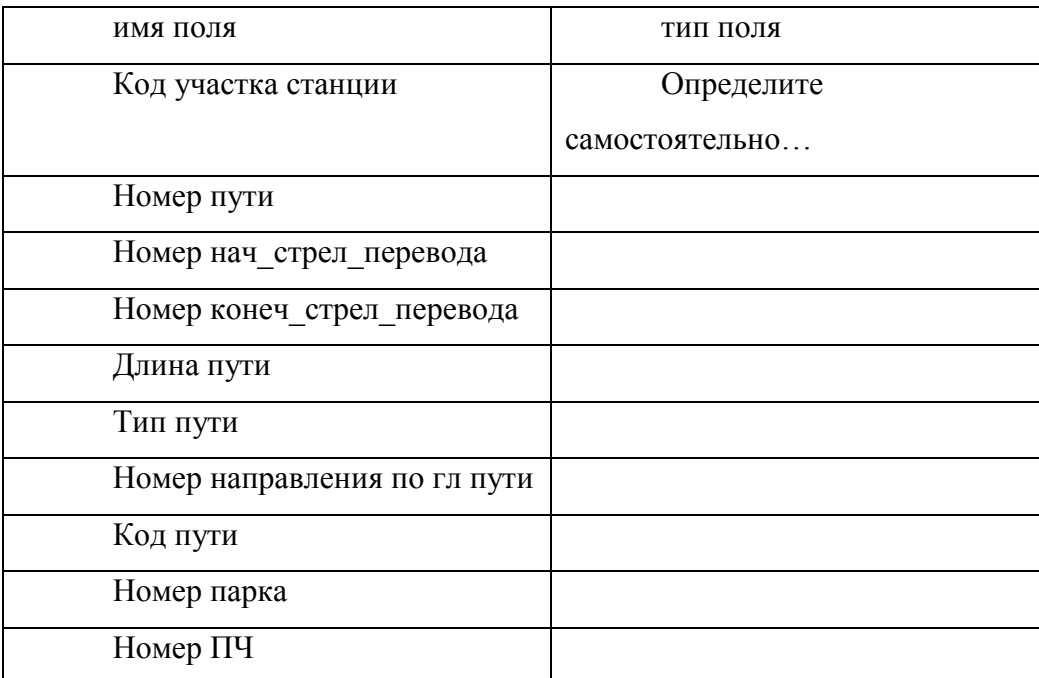

8. Определить ключевые поля для таблиц. Установить связи между пустыми таблицами (Сервис- схема данных). Сохранить схему БД (рис 1).

9.С помощью «Мастера» создать форму для ввода данных в таблицу «ПЧ», «Участки», «Станции» сохранить форму под именем «Ввод данных о …..», занести предложенные преподавателем данные.

10.С помощью «Мастера» создать форму для ввода данных в таблицы «ПЧ» и «Сотрудники. Сохранить форму под именем «Ввод данных о …», занести предложенные преподавателем данные.

11. Используя «Конструктор», создать запросы, согласно варианту.

12. Зарисовать в отчет вид запроса (построитель запроса - поля, условия и т.д) для каждого запроса и схему данных.

13. Запрос необходимо сохранить, присвоив ему имя. Результат запроса, после просмотра преподавателем, распечатать.

14. На основе таблицы или запроса (см. вариант) создать отчет, используя режим «Мастер отчетов»

15. Сделать выводы о назначении, возможностях и преимуществах СУБД для обработки табличной информации.

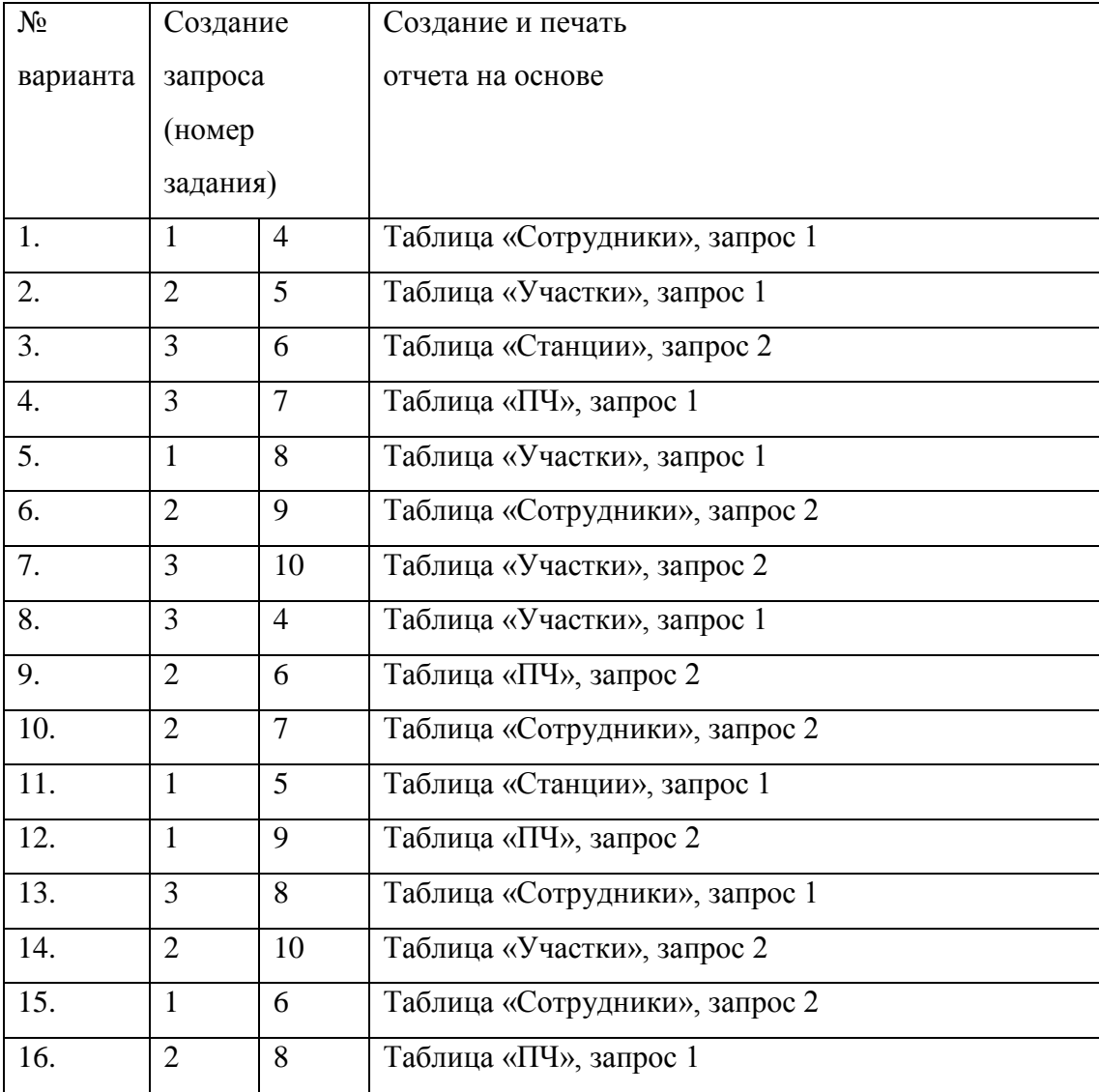

Варианты

Варианты для практического занятия

1. Постройте параметрический запрос и выберите данные из табл. «ПЧ» по номеру ПЧ.

2. Постройте параметрический запрос и выберите данные из табл. «Станции» по коду станции.

3. Постройте параметрический запрос и выберите данные из табл. «Станции» по наименованию станции.

4. Постройте запрос и выберите код станции «Калуга»

- 5. Постройте запрос и выберите код станции «Шаня»
- 6. Постройте запрос и выберите код станции «Малоярославец»
- 7. Постройте запрос и выберите код станции «Сухиничи»
- 8. Постройте запрос и выберите наименование станции с кодом 183907
- 9. Постройте запрос и выберите наименование станции с кодом –188205
- 10. Постройте запрос и выберите наименование станции с кодом 185207

Данные для занесения в таблицы

Таблица «ПЧ»

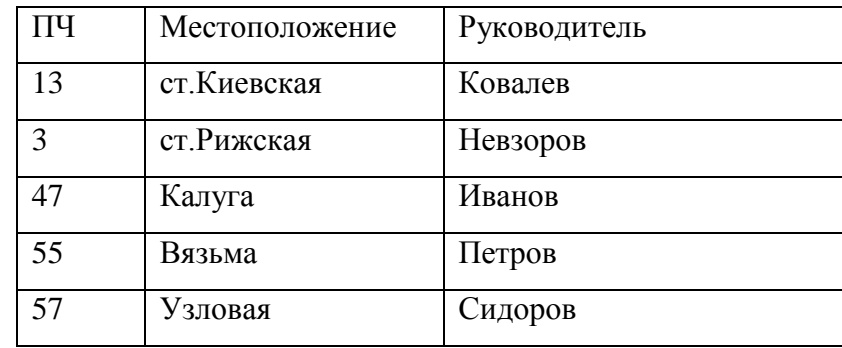

Таблица «Сотрудники»

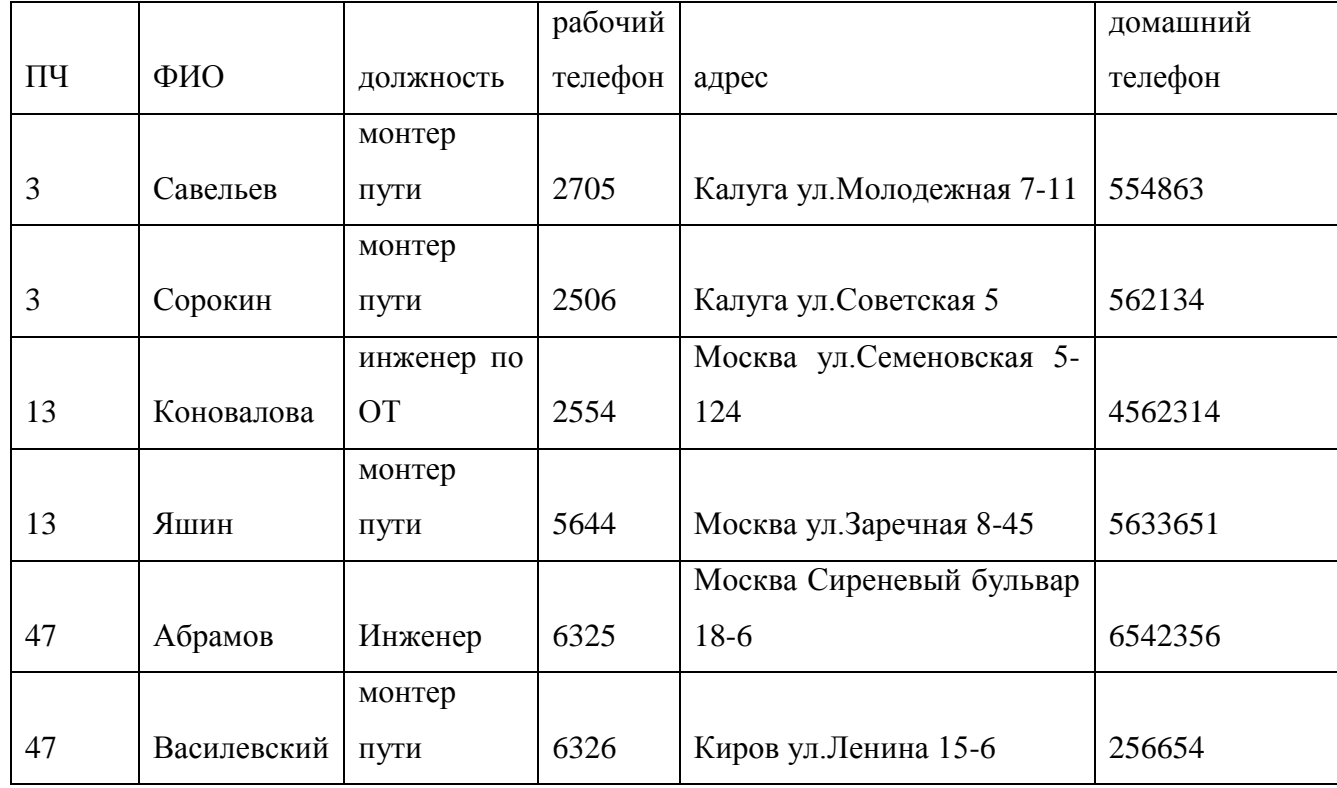

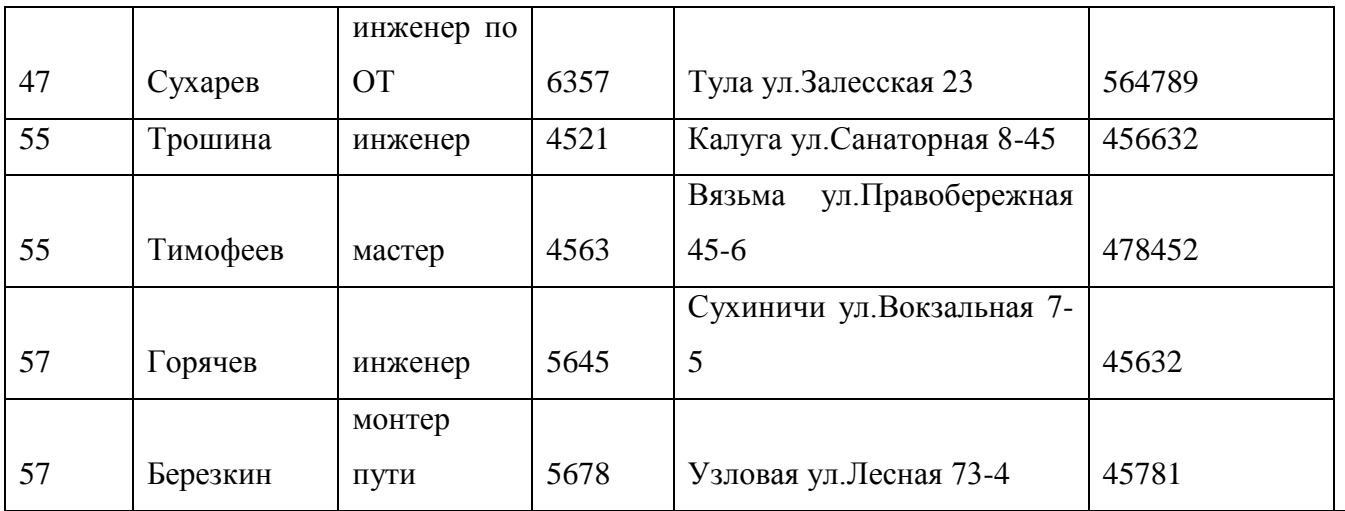

## Таблица «Станции»

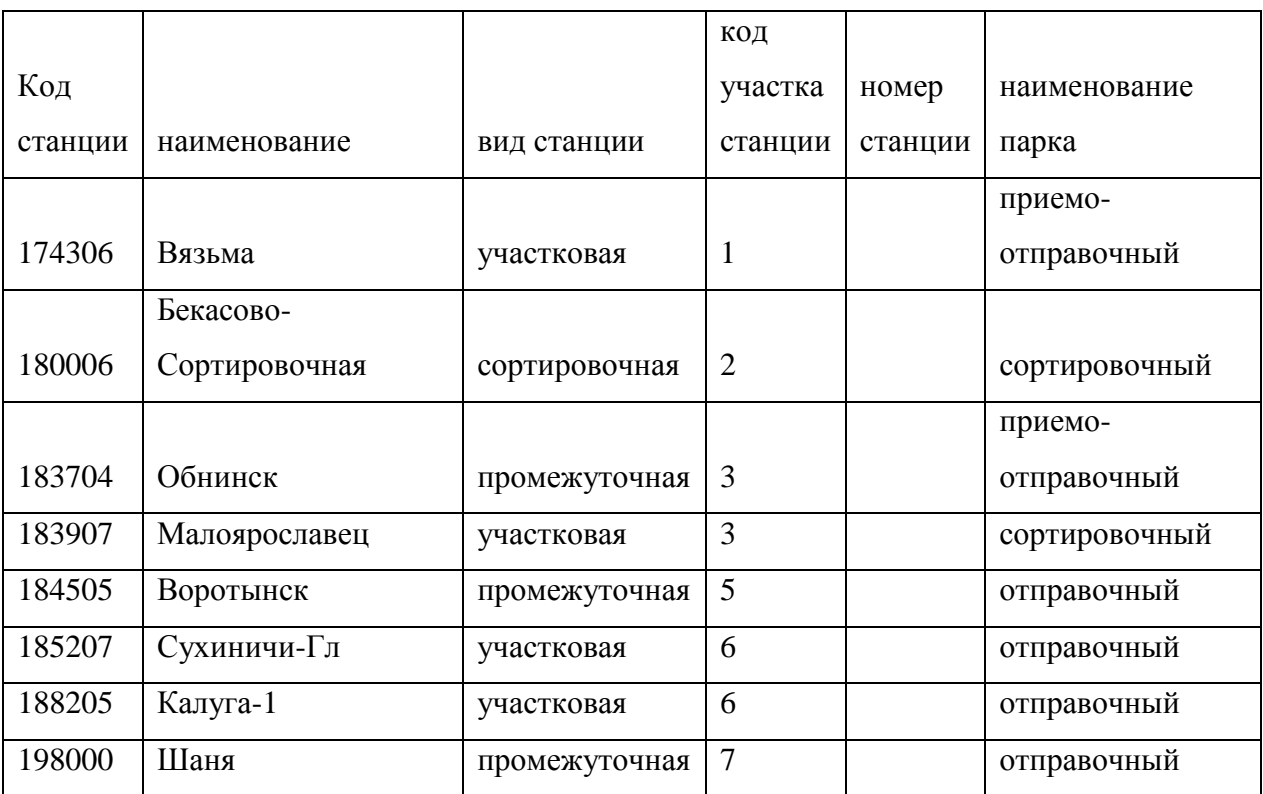

# Таблица «Участки»

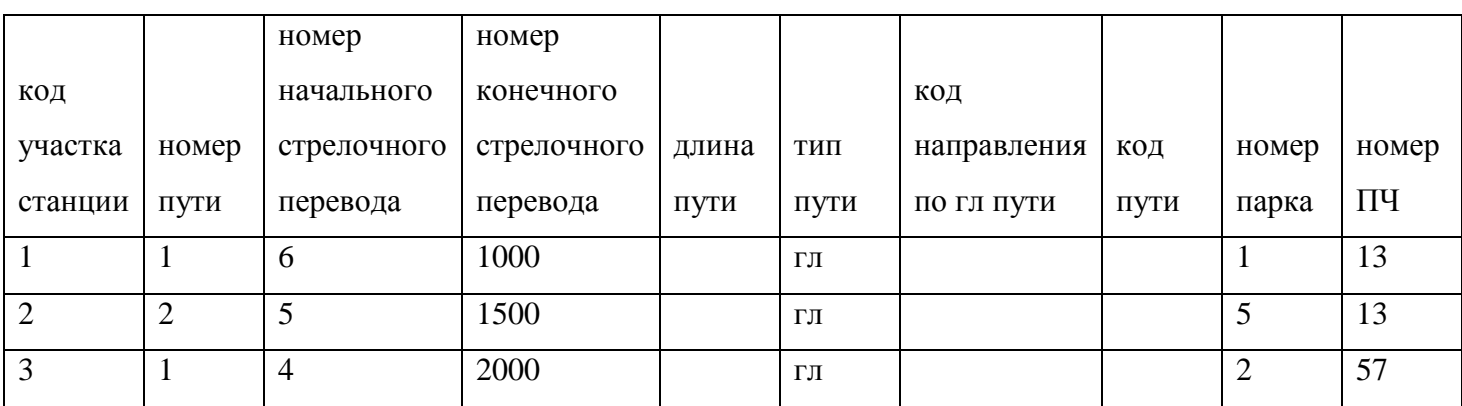

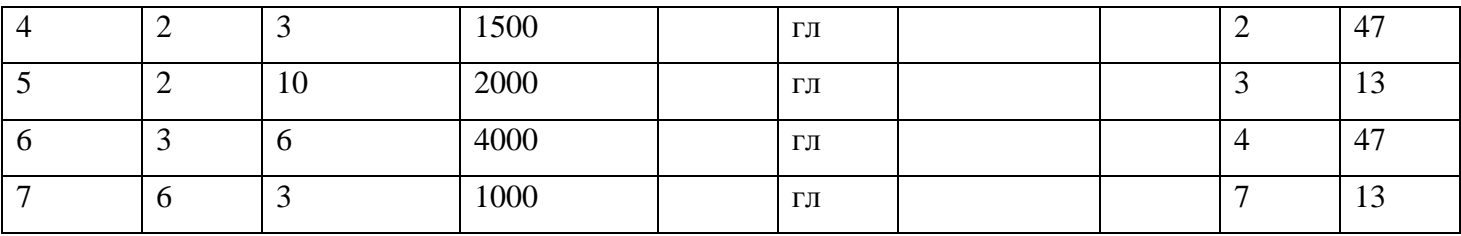

Вопросы для проверки:

Типы поле в БД

Ключевое поле

Типы связей между таблицами

Объекты СУБД, их назначение

Как построить запрос с условием

Параметрический запрос

Печать документа

Практическое занятие №8

Тема: Работа со стандартными элементами шаблонов в среде Visio Profesional.

Черчение схем по специальности.

Цель: Научиться чертить схемы с использованием программного обеспечения. Ход работы:

1. Загрузите ПО Visio Professional. Сохраните свой файл на диске H:\\Work\_Student\Инф\_технологии\

2. Загрузите необходимые шаблоны для построения схем. Используйте панель инструментов – Рисунок.

3. Используя стандартные символы библиотеки и кнопки работы с объектами на панели «стандартная» и «форматирование», выполните план аудитории (см. рисунок 1)

4. Используя стандартные символы библиотеки и кнопки работы с объектами на панели «стандартная» и «форматирование», выполните план расстановки оборудования в компьютерном классе (см. рисунок 2)

5.

6. Используйте шаблоны: Building plan-Home Plan (Metric) , Network- Network and Peripherals, Computers and Monitors

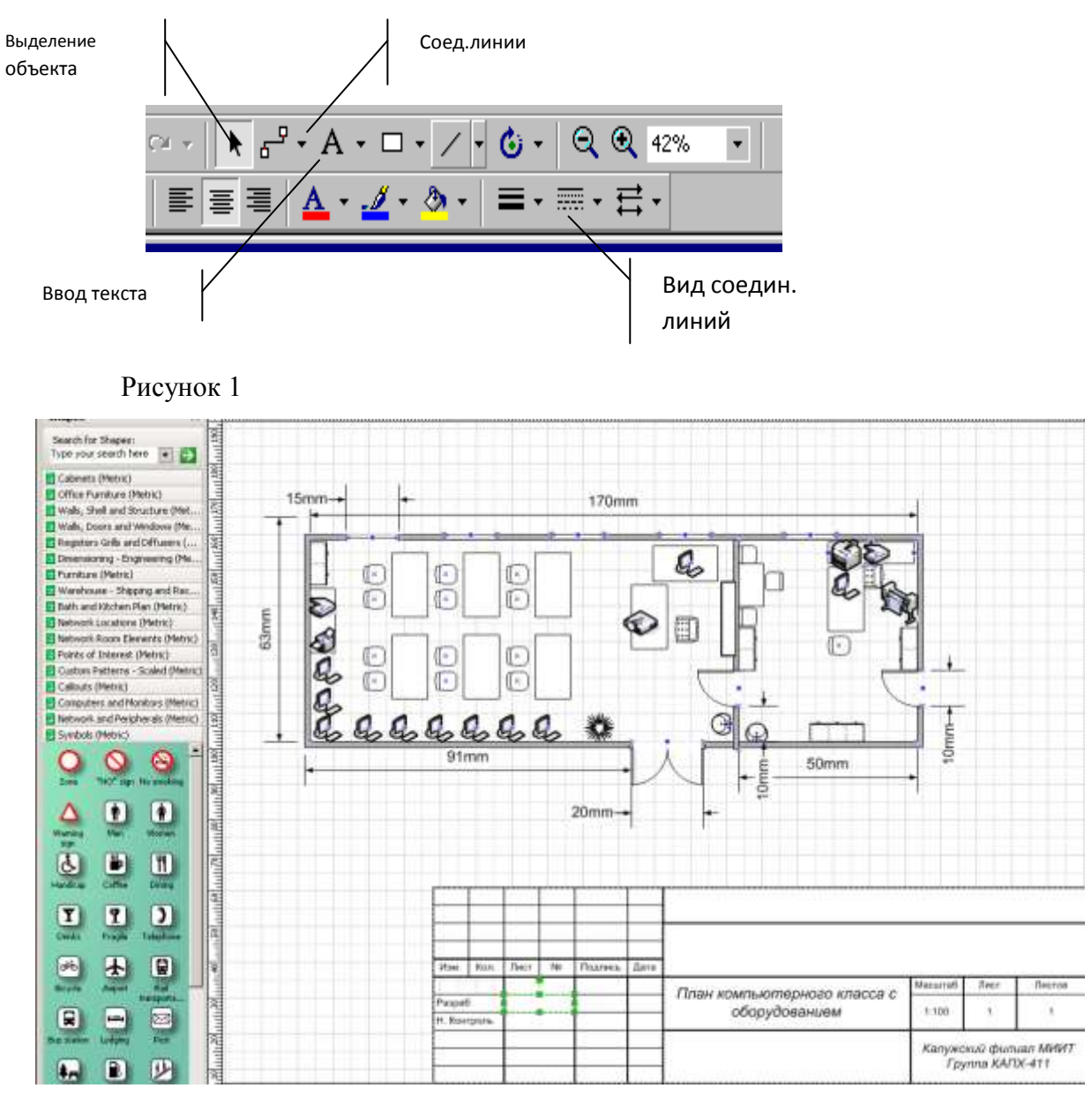

Рисунок 2

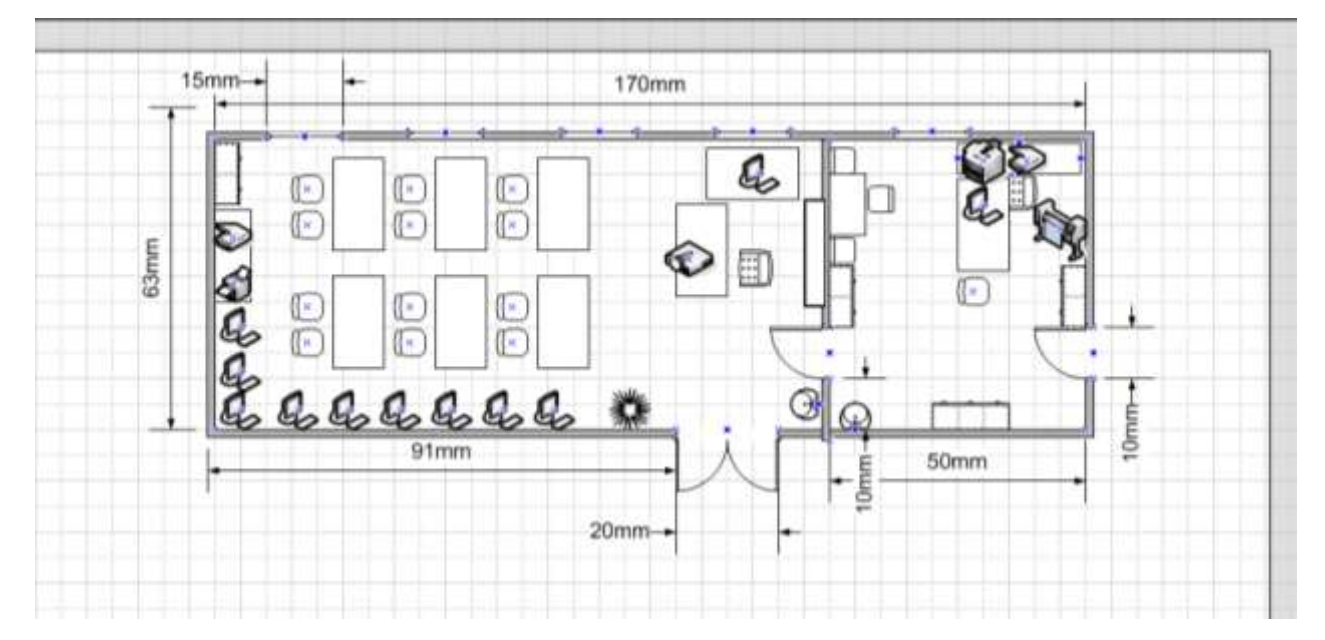

Для самостоятельной работы

Вариант 1-13

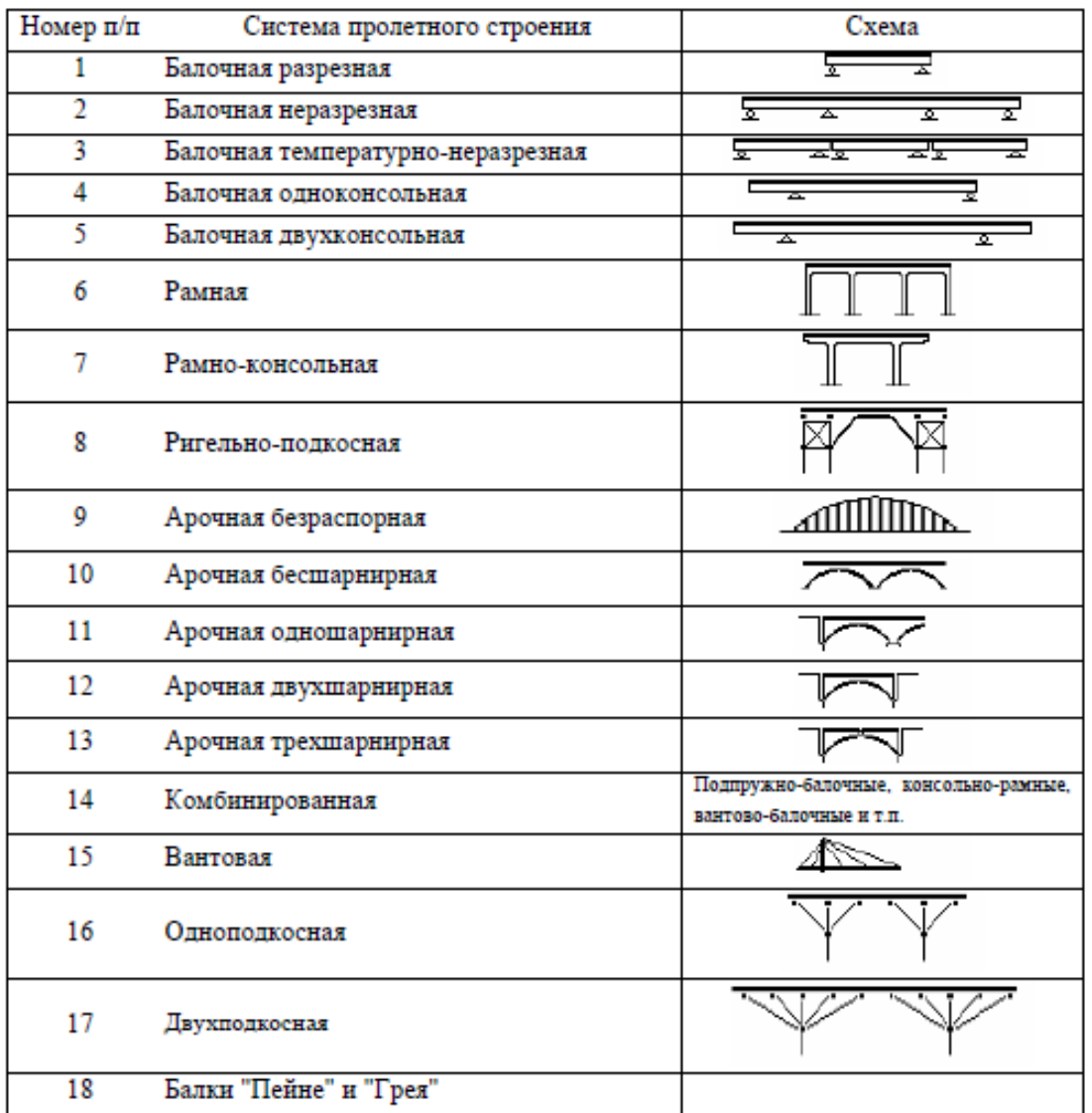

## Распространенные статические системы пролетных строений

# Вариант 1-6

#### Типы опор

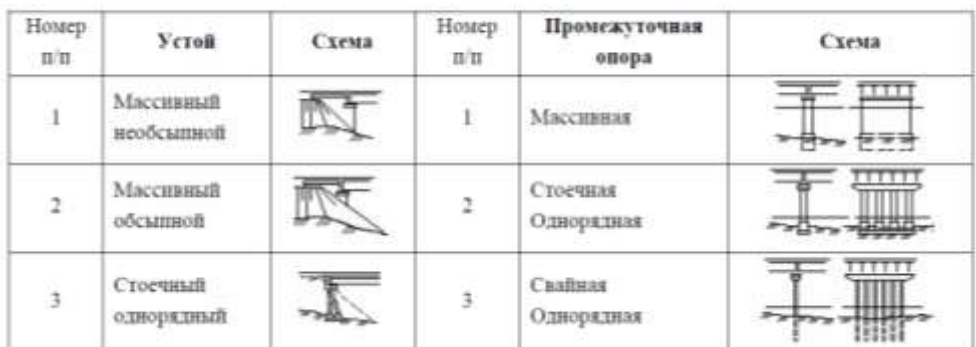

# Вариант 7-15

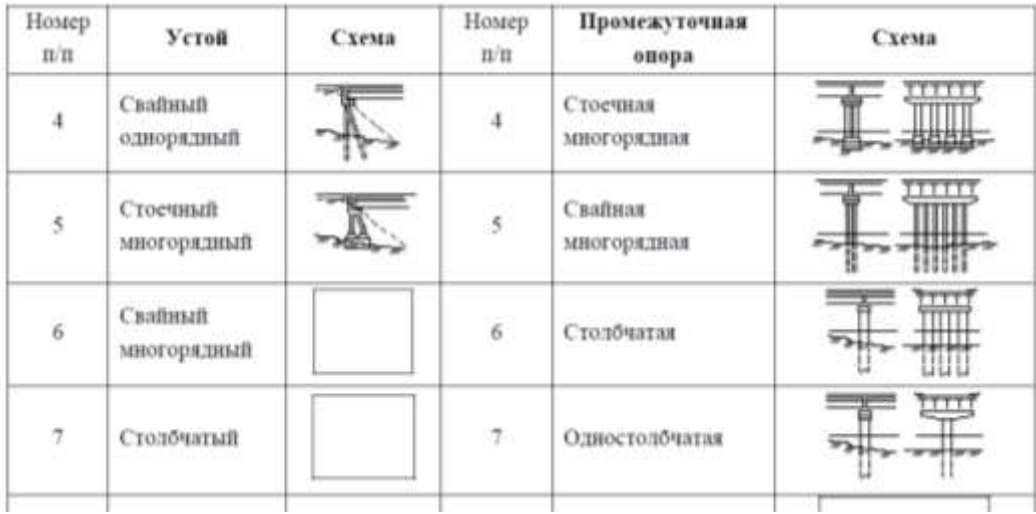

<u>. . . . . . . . . .</u>

# Вариант 1-13

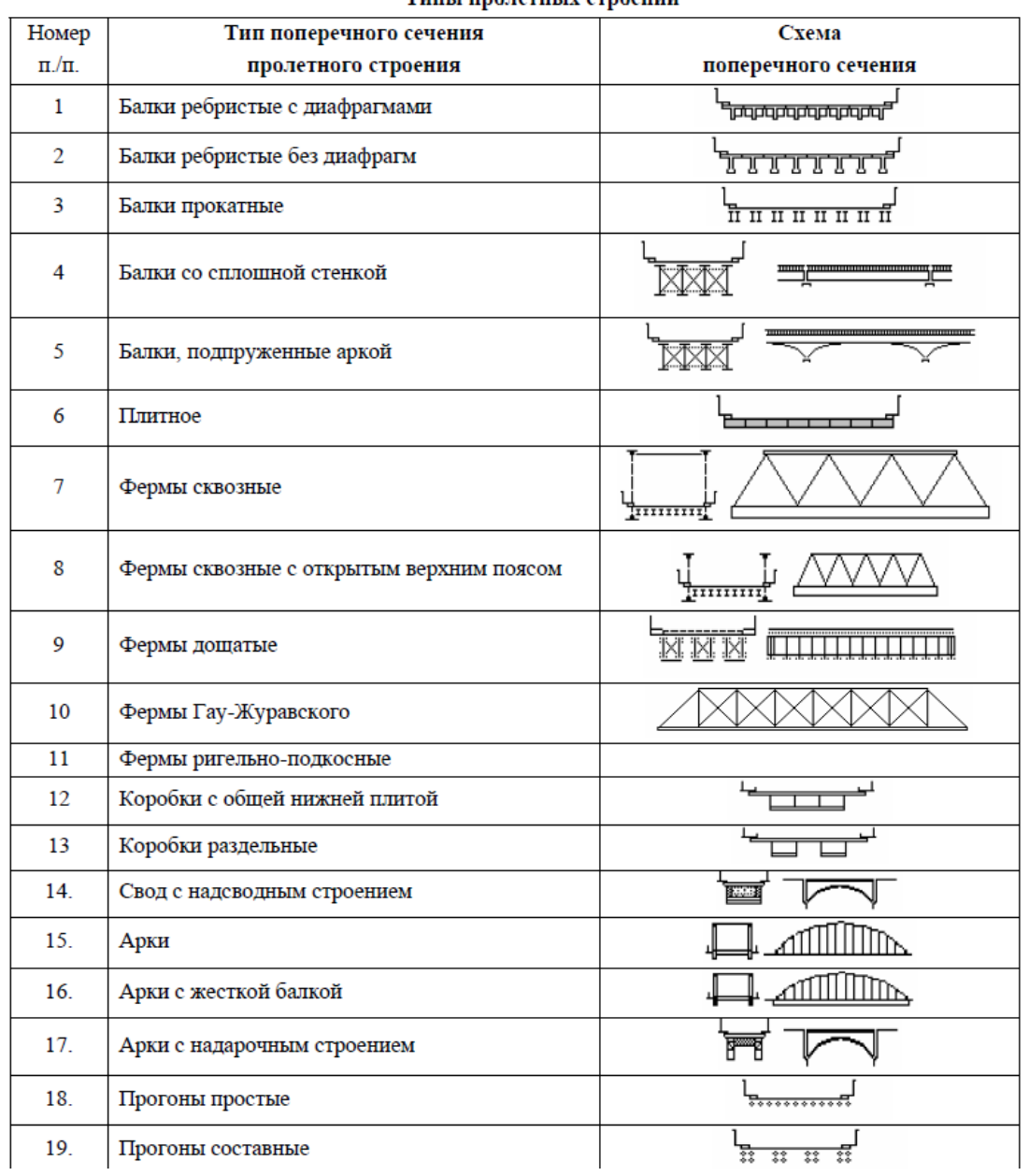

Вопросы для проверки:

- Новые кнопки и функции
- Библиотеки элементов
- Работа с объектами
- Форматы сохранения документа
- Печать документа

Практическое занятие №9

Тема: Построение 3-Д модели в ПО Компас.

Построение чертежа по модели.

Цель: Научиться объемные элементы в псевдодвумерной графике.

Ход Работы:

ЗАДАНИЕ 1- построение 3Д тел (вращением и выдавливанием)

ТЕОРИЯ:

Любой процесс моделирования в программе «Компас» начинается с построения эскиза. Эскиз представляет собой сечение объемного

элемента.

Основные требования, к эскизу:

- Контуры в эскизе не пересекаются и не имеют общих точек.

- Контур в эскизе изображается стилем линии «Основная».

Требования к эскизу элемента вращения:

- Ось вращения должна быть изображена в эскизе отрезком со стилем линии «Осевая».

- Ось вращения должна быть одна.

- В эскизе основания детали может быть один или несколько контуров, все они должны быть замкнуты.

- Ни один из контуров не должен пересекать ось

1. Запустите ПО КОМПАС. Создайте новую деталь (Файл- Создать- Деталь.)

2. Построение эскиза. Создайте эскиз на плоскости XY. Для чего, укажите щелчком мыши в дереве построения плоскость XY. Из панели Вид включите кнопку Ориентация. Выберите Изометрия XYZ- в дереве построения плоскость XY, выделите ЛКМ.

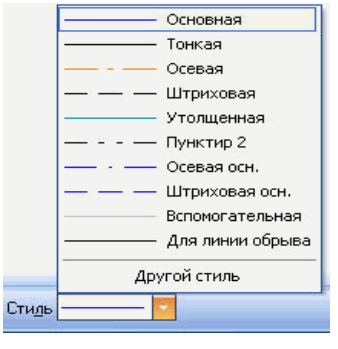

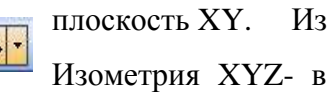

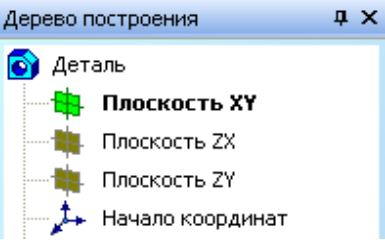

3. Задайте команду Эскиз **Вартания** в панели Текущего состояния.

4. Используя команды Инструментальной панели Геометрия <sup>[24]</sup> (- команды Отрезок Круг и т.д.) вычертите профиль контура по варианту п Основная, на рисунке будет отображен, синей линией).

5. Выберите команду Отрезок и нарисуйте ось вращения(если по варианту- Вращение), предварительно изменив стиль линии на «Осевая» на панели свойств.

6. Выберите операцию Вращения или Выдавливания.

В Строке параметров установите необходимые параметры

7. Зафиксируйте команду Создать  $\left| \bullet \circ \right|$ объект

8. При выделении поверхностей станут доступны команды для работы с 3Дизображениями

9. Построение отверстия выберите плоскость построение и

режим . Из библиотеки выберите нужное отверстие и режим построения. Покажите 3-Д объект преподавателю, распечатайте.

10. Постройте чертеж по модели: - сохраните деталь, создайте новый чертеж, ВСТАВКА- Вид с модели-Стандартные. Постройте виды детали. Нанесите размеры.Заполните штамп.

11. Покажите преподавателю, смаштабируйте на лист А4, распечатайте.

Вывод: о возможностях графического редактора Компас.

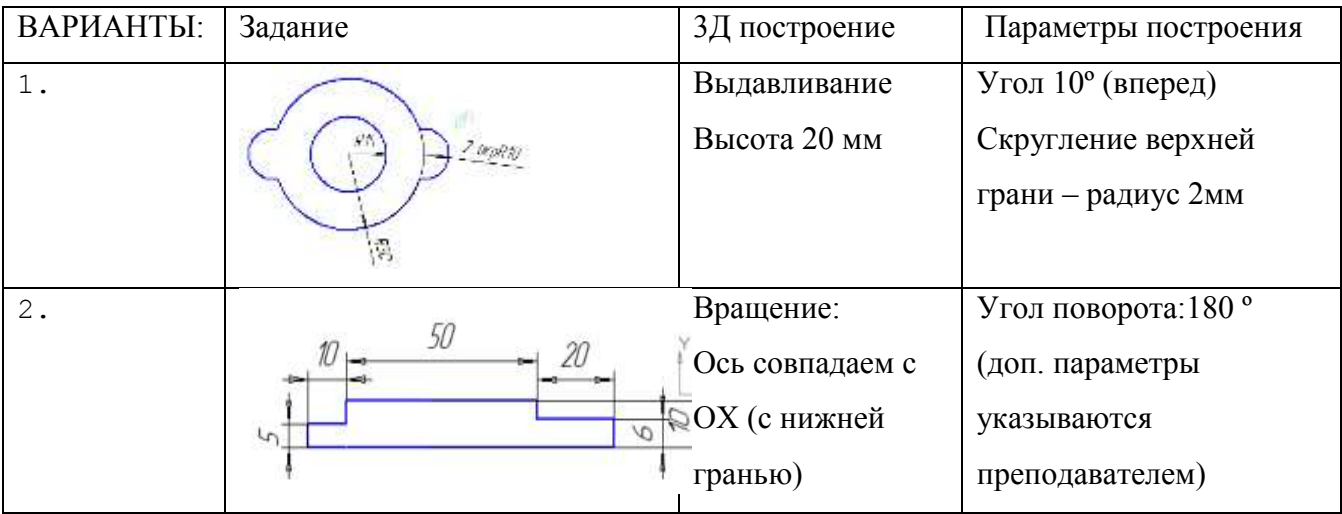

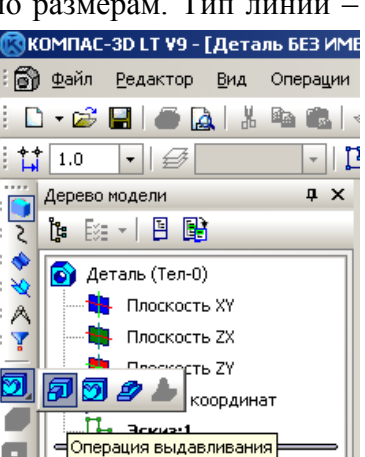

Библиотека отверстий

 $3H<sub>0</sub>$ 

40.0

10.0

внолнотека отверстии<br>По Центровые отверстия

大脑下的

[и., |кө Глубина

П диаметр

**Test** 

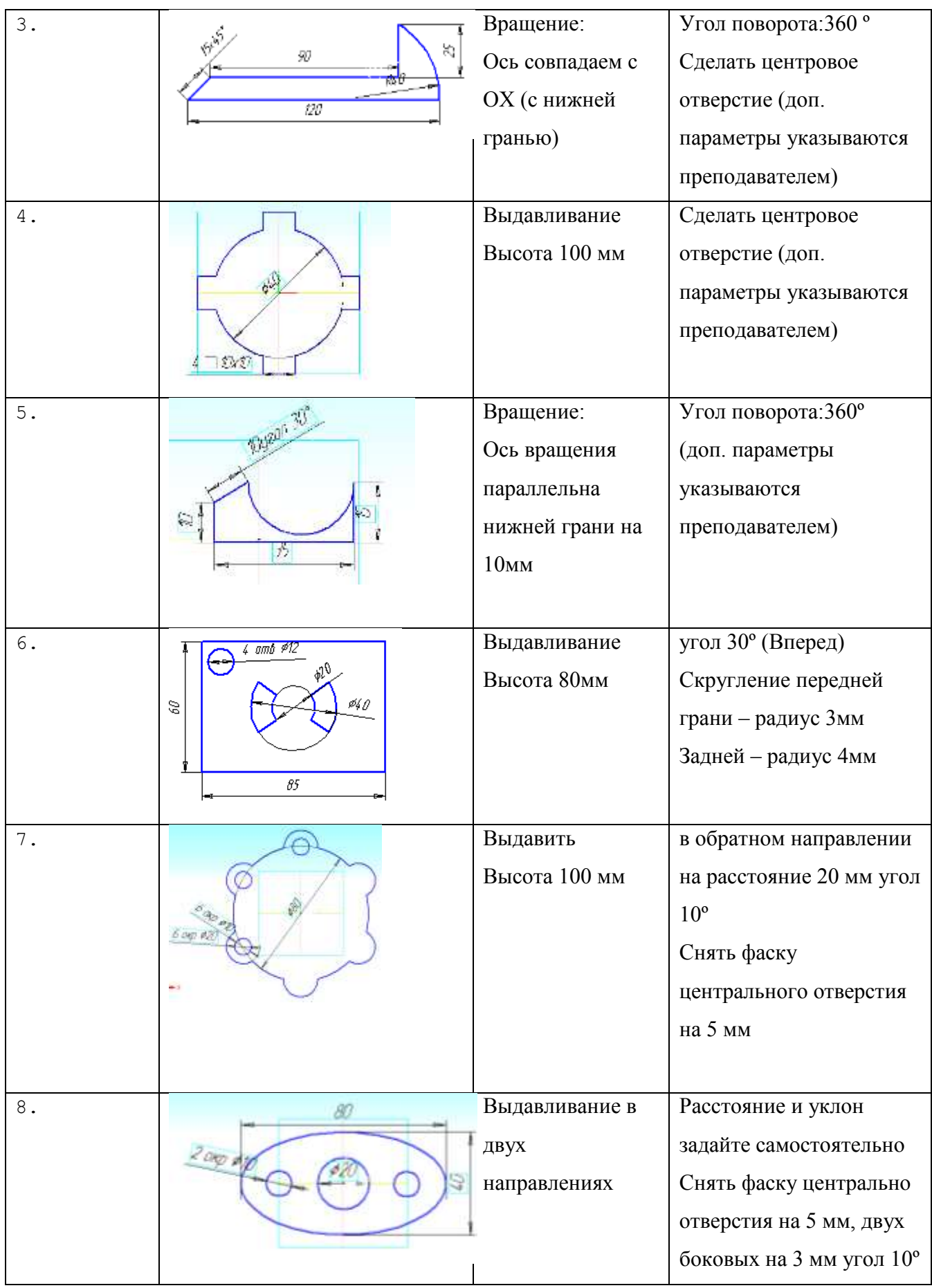

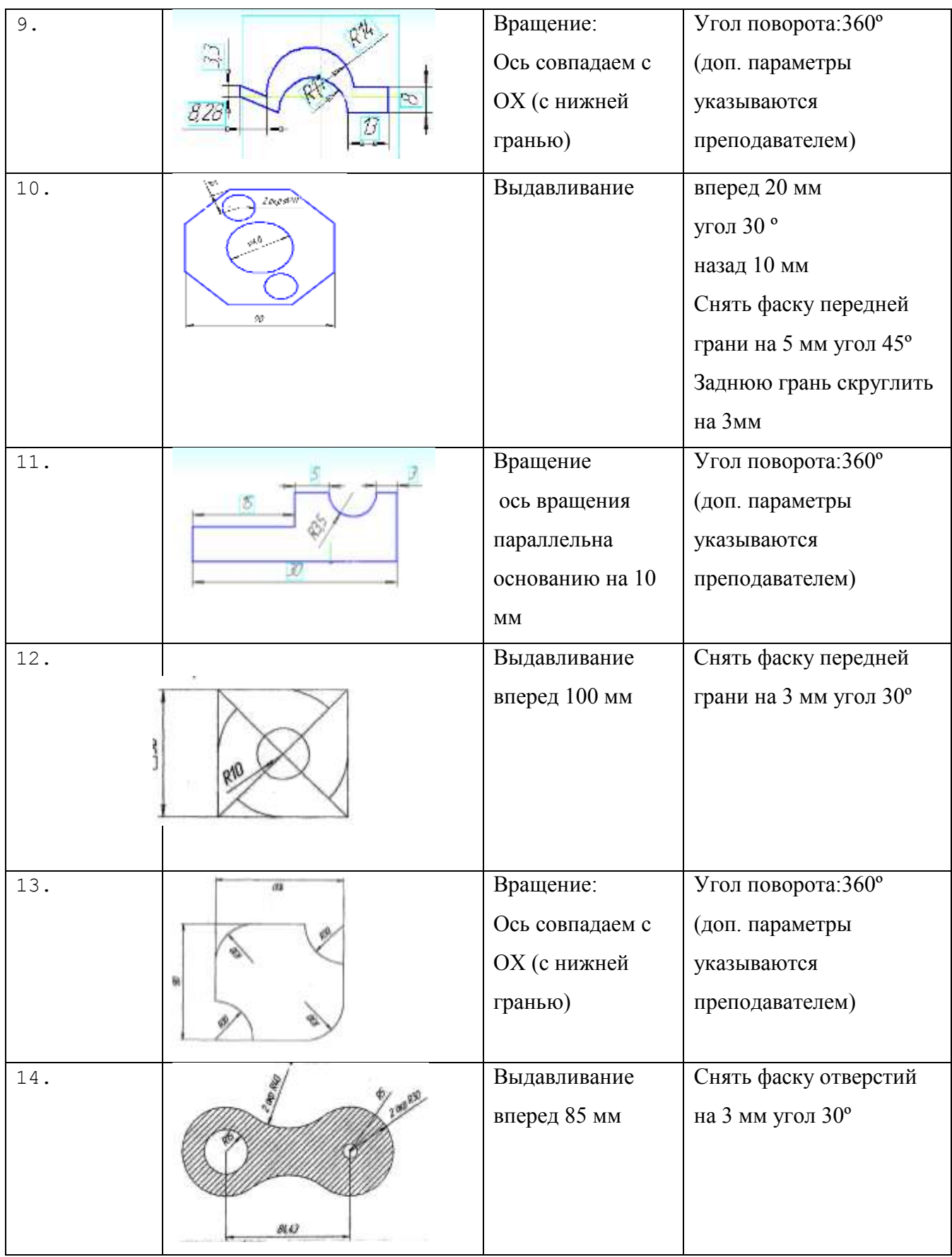

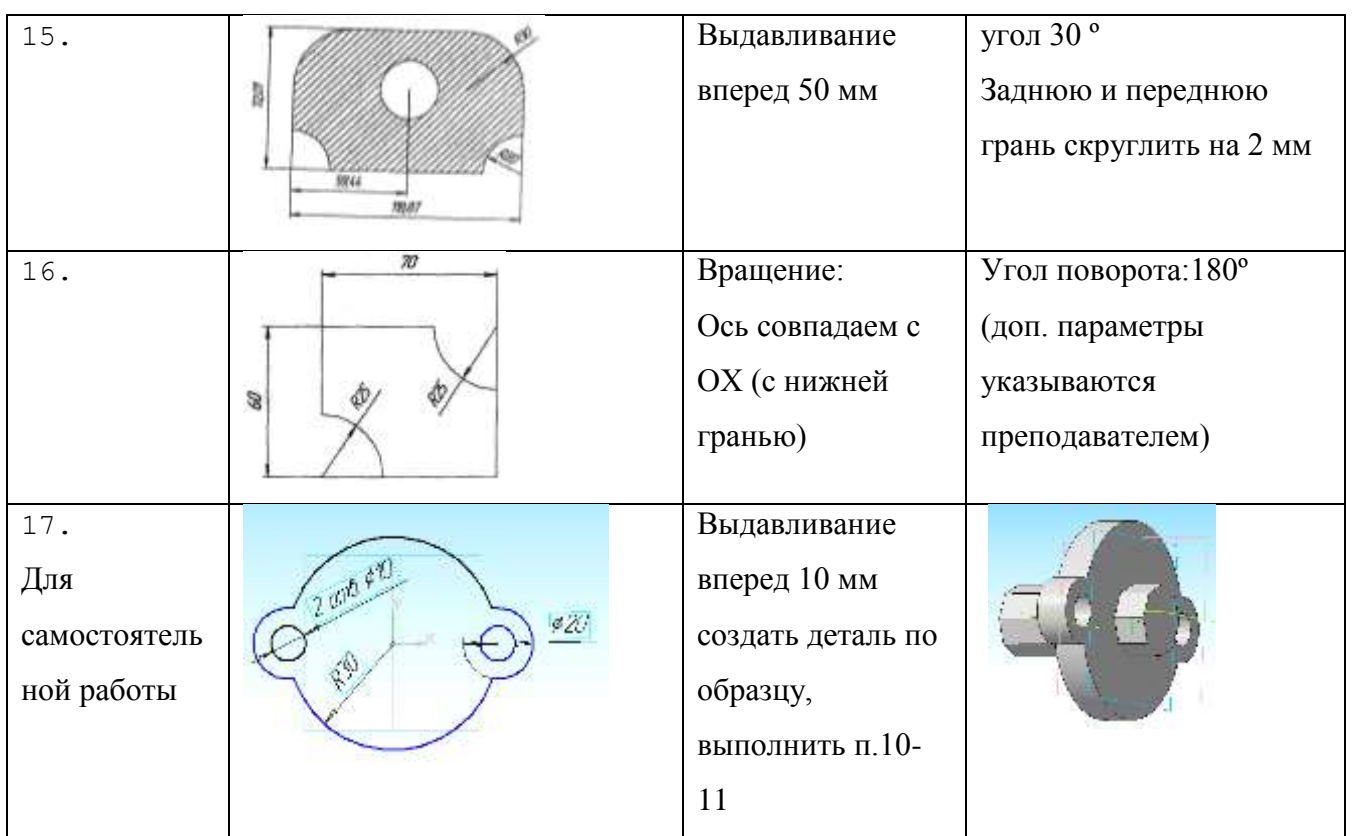

Вопросы для проверки:

- Панели инструментов и командная строка
- Работа с объектами
- Операции 3-д Моделирования
- Расстановка размеров
- Типы линий
- Привязки
- Форматы сохранения документа
- Печать документа (особенности масштабирования)

### Практическое занятие №10

Тема: Построение объемных элементов в псевдодвухмерной графике

Цель: Научиться строить объемные элементы в псевдодвухмерной графике.

Ход работы:

1. Нарисовать стандартный вид окна ПО AutoCad.

2. Загрузите ПО AutoCad .Выполнить задание, сохранить файл. Распечатать проверочную самостоятельную работу.

3. Сделать выводы.

Методические указания к выполнению:

Рис.1 Стандартный вид окна ПО AutoCad

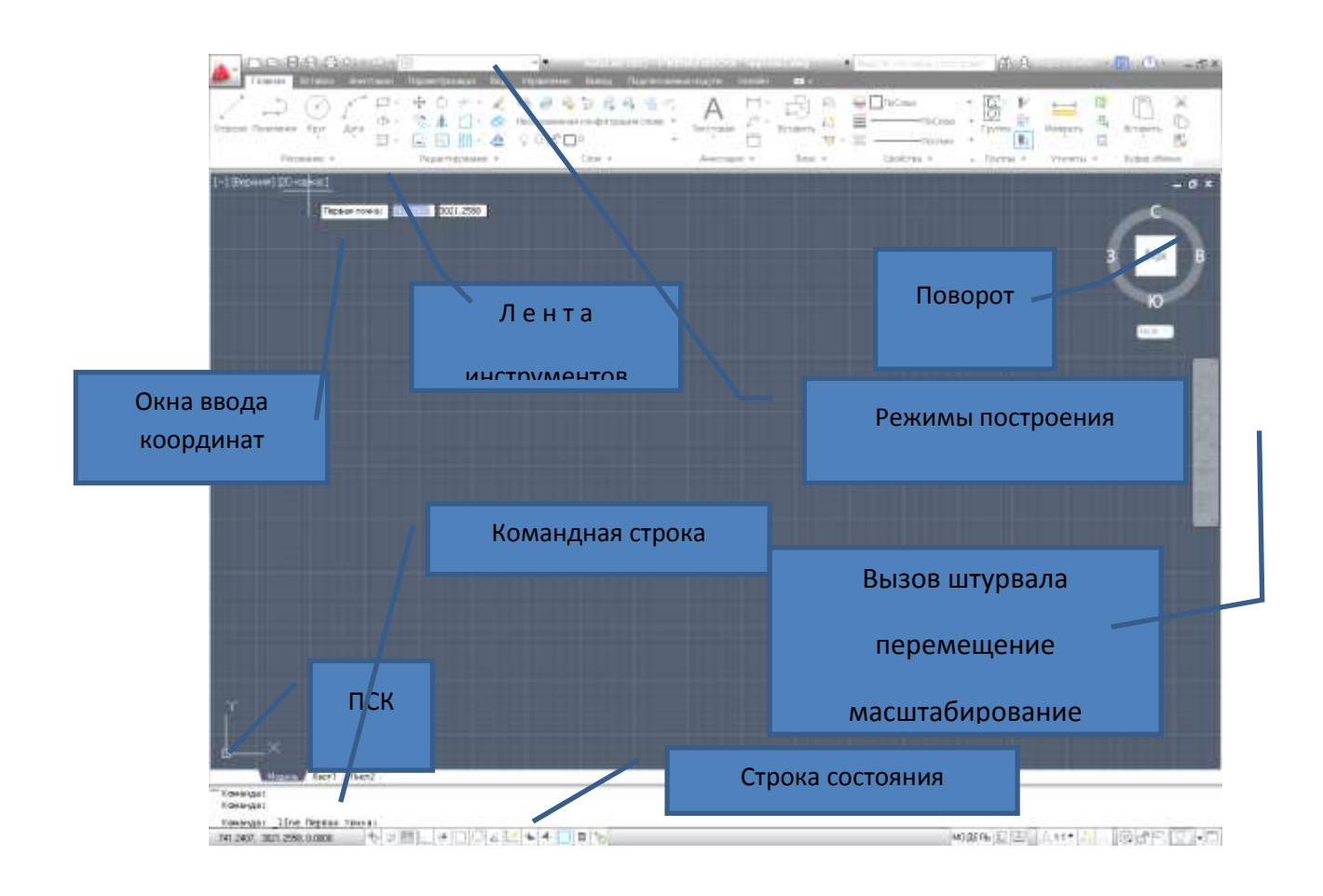

В Autocad при использовании команды **I**, выдавливания (вытягивания) нужно сначала создать необходимый контур выдавливания на плоскости и затем "выдавить" его перпендикулярно плоскости контура в нужном направлении, на заданное расстояние.

Для создания твердотельных объектов вращения используется команда . Если при выдавливании замкнутый контур или объект перемещался вдоль перпендикуляра к плоскости контура или объекта, то при вращении этот самый контур или объект вращаются вокруг осей x или y на определенный Вами угол.

Также Autocad позволяет построить трехмерный объект путем сдвига контура вдоль определенной траектории - команда . Программа autocad при выполнении команды Sweep сначала поставит выбранный контур перпендикулярно траектории и затем начнет сдвигать его вдоль траектории. Таким образом очень удобно чертить пружины.

Построение непрозрачных объектов из граней сети. Используйте подменю Рисование- Моделирование-Сети. Можно строить: Примитивы, выполнять сглаживание, строить сети вращения и т.д.

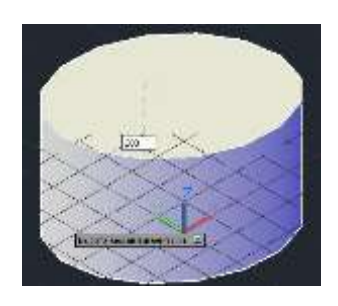

Задание 1 Постройте объект методом динамического создания тел и используя Операция выдавливания: на основании многоугольника – тело.

- 1. Выберите Команду МНОГОУГОЛЬНИК:
- 2. Постройте четырехугольник по заданной стороне:
- инструмент Многоугольник

 $\triangleright$ укажите число сторон: 1-3,12 вариант – 4, 4-7, 14 вариант -5, 8- 10,15 вариант – 6,

11-13 вариант- 8

 $\triangleright$  задать центром или стороной: С (или из контекстного окна –кнопка  $\downarrow$ )

- Укажите одну, затем вторую точку стороны
- Перейдите в режим 3D-моделирование, выберите на ленте ВИД- Виды- Изометрию
- Используя операцию Вытянуть –создайте тело, задав длину вытягивания
- На ленте ВИД-задайте визуализационный вид «Концептуальный»

 ППодберите материал для заготовки, сделайте визуализацию (покажите преподавателю)

- Используя видовой куб разместите построенный объект на экране
- Покажите работу преподавателю.
- Задание 2 Операция вытягивания: на основании 2-х окружностей тело

Команда Окружность,-«Рисование». Окружности можно строить различными способами. По умолчанию построение выполняется путем указания центра и радиуса.

1. Постройте окружность произвольного радиуса с привязкой к сетке: (при отключенном динамическом вводе)

включите режим Объектная Привязка- инструмент Сircle (по центру и радиусу)

В командной строке введите Центр круга или [3P/2P/ККР]: 800,1000

Введите радиус или [Diameter]: 200

 $\blacktriangleright$  Постройте окружности с центром 800, 1000 и радиусом 150

Перейдите в режим 3D-моделирование, выберите на ленте ВИД- Виды-Изометрию

Используя операцию Вытянуть –создайте тело, задав длину вытягивания

На ленте ВИД-задайте визуализационный вид «Концептуальный»

Подберите материал для заготовки, сделайте визуализацию (покажите преподавателю)

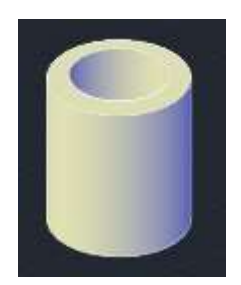

Используя видовой куб разместите построенный объект на экране

Покажите работу преподавателю.

Задание 3 Операция вращения: на основании полилинии построить - тело

Режим «2Д-моделирование» –Вид сверху и начертите контур. Режим в «3Дмоделирование»- выберите Изометрию - постройте объект, задав ось вращения и угол вращения . Задайте визуализационный вид «Концептуальный». Покажите работу преподавателю.

Распечатайте три объекта на одном листе на разных видовых экранах Самостоятельная работа

1. По варианту начертите объект в масштабе 1:1 , проставьте размеры

Установите привязку к контрточке

>Постройте линию длиной 750 мм, далее под углом 90<sup>0</sup> линию 110мм, далее под углом  $20^0$ линию 400 мм

 Постройте дугу по трем точкам (началу, длина 90, длина 150)

Постройте линию длиной 900 мм

Постройте дугу по трем точкам (началу, длина 70, длина 100)

Постройте линию длиной 110 мм, и линию длиной 200 мм под углом  $90^0$ 

Постройте дугу по трем точкам (началу, длина 30, длина 70)

Достройте линию длиною 390, выбрав инструмент зеркало постройте весь объект.

 $\triangleright$  Загрузите рамку А4 с сетевого диска, заполните рамку(ФИО, ПЗ 12, Группу, масштаб 1:10) скопируйте к себе на лист (CTRL+C) чертеж в файл с рамкой (CTRL+V)

 $\triangleright$  Разместите объект в рамке, применив инструмент Масштаб (0.1), поставьте размеры

Для печати чертежа перейдите на вкладку L a y o u t (Лист), ПКМ настройте «Диспетчер параметра листов» - задайте принтер, А4, книжная

На вкладке удалите Видовой экран и задайте Новый (лента Вид – Cоздать новый ВЭ) во всю страницу.

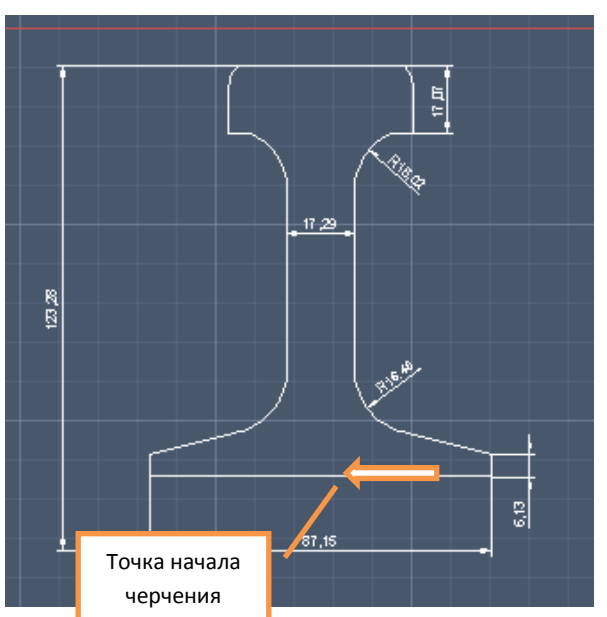

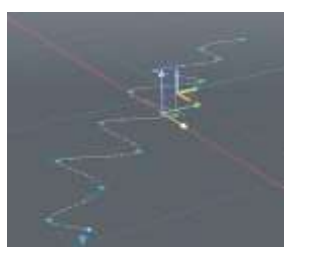

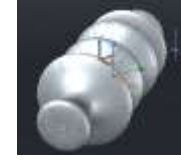

распечатать работу, настроив соответствующие параметры печати.

3D-моделирование, выберите на ленте ВИД-

Виды- Изометрию

Создайте тело, задав длину вытягивания вид «Концептуальный» сделайте визуализацию (покажите преподавателю)

- Используя видовой куб разместите построенный объект на экране
- Покажите работу преподавателю и распечатайте.

Вопросы для проверки:

- Ленты инструментов и командная строка
- Привязки, видовой куб, ручки и штурвал
- Работа с объектами
- Виды и визуализаия
- Расстановка размеров
- Операции 3-д Моделирования
- Форматы сохранения документа
- Печать документа (особенности)

Практическое занятие №11

Тема: Разработка мультимедийной презентации

Цель: научиться:

 Монтировать видеофильмы из отдельных файлов, разного типа: графических, звуковых, текстовых и пр.;

Присваивать различные эффекты;

 Сохранять проекты в формате видеофильмов, для дальнейшего воспроизведения;

Редактировать готовый видеофильм.

Теория:

Мультимедиа – устройства, позволяющие представлять информацию в аудио и видео.

Мультимедийные программы – программные средства, позволяющие обрабатывать аудио и видеоинформацию

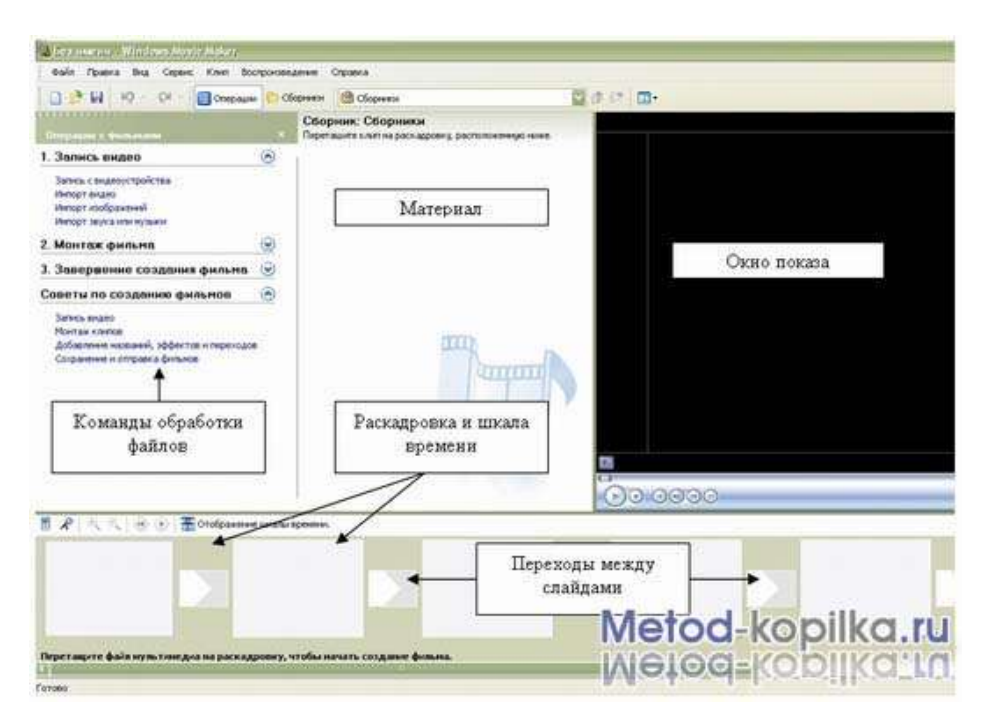

Область, в которой создаются и монтируются проекты, отображается в двух видах: на раскадровке и на шкале времени. В процессе создания фильма можно переключаться между этими двумя видами.

Раскадровка

Раскадровка является видом по умолчанию в программе Windows Movie Maker. Раскадровку можно использовать для просмотра и изменения последовательности клипов проекта. Кроме того, в этом виде можно просмотреть все добавленные видеоэффекты и видеопереходы.

Шкала времени

Шкала времени позволяет просматривать и изменять временные параметры клипов проекта. С помощью кнопок на шкале времени можно выполнять такие операции, как изменение вида проекта, увеличение или уменьшение деталей проекта, запись комментария или настройка уровня звука. Чтобы вырезать нежелательные части клипа, используйте маркеры монтажа, которые отображаются при выборе клипа. Проект определяют все клипы, отображаемые на шкале времени.

Видео

Видеодорожка позволяет узнать, какие видеоклипы, изображения или названия были добавлены в проект. Можно развернуть видеодорожку, чтобы отобразить соответствующее звуковое сопровождение видео, а также все добавленные видеопереходы. Если добавить видеоэффекты в изображение, видео или название, на клипах появится маленький значок, указывающий на то, что в этот клип добавлен видеоэффект.

#### Аудио

Звуковая дорожка позволяет просмотреть звук, который включен во все видеоклипы, добавленные в проект. Как и дорожка перехода, звуковая дорожка отображается только в том случае, если развернута видеодорожка.

Выполнение:

1. Запустите Windows Movie Maker. Пуск – Программы - Windows Movie Maker

2. Настройка интерфейса программы: проверьте меню Вид, активными являются (установлены флажки) пункты Панель инструментов, строка состояния, Панель задач.

3. Рассмотрите в левой части окна Панель задач. Определите, какие задачи Windows Movie Maker позволяет выполнить.

4. Монтаж видеофильма. На панели задач выберите пункт Импорт изображений. Выберите папку Мои документы – Мои рисунки. И из любой тематической папки выберите 3 – 5 графических файлов, удерживая кнопку CTRL, и щелкните кнопку Импорт.

5. В центральной части окна на панели Сборник вы видите ваши выбранные графические файлы. Перенесите их последовательно один за другим в нижнюю часть экрана в окна раскадровки.

6. Эффекты рисунка. Для этого: Сервис – видеоэффекты. Просмотрите видеоэффекты и выберите любой понравившейся. Перенесите его на 1 кадр. В правой части окна располагается плеер, нажмите кнопку  $\rightarrow$  (Воспроизведение). Просмотрите эффект в плеере. Аналогично примените эффекты следующим кадрам видеофильма.

7. Между кадрами можно установить эффекты переходов. Для этого: Сервис – Видеопреход. В центральной части окна рассмотрите примеры видеопереходов. Выберите любой понравившейся, перенесите в нижнюю часть экрана на раскадровку и установите между двумя соседними кадрами. Аналогично установите видеопереходы для оставшихся кадров фильма.

8. Просмотр результата монтажа в плеере. Есть возможность предварительного просмотра фильма во весь экран. Для этого: Вид – Во весь экран.

9. Титульный кадр и финальный кадр фильма. На панели задач выбираем пункт Создание названий и титров . Выбираем пункт Добавить название в начале фильма. Вводим название фильма. Измените анимацию текста, его шрифт и цвет. Поэкспериментируйте, просматривая предварительный результат в окне плеера. Примените выбранные свойства, щелкнув по кнопке Готово, добавить название в фильм.

10. Создайте титры в конце фильма. Выполняйте операции самостоятельно, аналогично п. 9.

11. Звуковое сопровождение к фильму. Пункт Импорт звуки и музыки. Выбираем местонахождения звуковой информации. В нашем случае воспользуемся готовыми мелодиями, расположенными на сервере. Мое сетевое окружение – Соседние компьютеры - Great – Music и выбираем понравившуюся композицию. Перенесите звуковой файл на раскадровку. Звуковой файл оказался длиннее фильма, необходимо отрезать лишнее, для этого: подведите указатель мыши к крайнему правому положению звуковой ленты и удерживая переместите до нужного места (указатель принимает вид двойной красной стрелки).

12. Сохранить созданный проект в виде фильма под своей фамилией. Для этого: Файл – Сохранить файл фильма - Мой компьютер – Далее – Введите имя файла, например, Попков 9а – выберите папку своей группы (класса), используя кнопку Обзор – Далее – Установите флажок в пункте – Воспроизвести фильм после нажатия кнопки готово. Нажмите кнопку Готово. Подождите немного, фильм сохраняется в видеоформате.

Вывод:

Вопросы для проверки:

- Вставка рисунков
- Добавление эффектов и комментариев
- Форматы звуковых файлов
- Форматы сохраняемого документа

#### Практическое занятие № 12

Тема: Передача электронной информации по сетям.

Построение ЛВС дистанции пути

Цель работы: Научиться определять перечень задач, которые необходимо автоматизировать, рассчитывать количество АРМов, составлять перечень необходимого оборудования для ЛВС станции.

Задание:

В задаче требуется, исходя из потребностей технологического процесса в персональных компьютерах и периферийных устройствах, а также необходимости их взаимодействия, выполнить расчет проекта локальной вычислительной сети дистанции пути, для чего:

1. Определить количество автоматизированных рабочих мест обосновать расположение рабочих станций и выбрать тип ЛВС (сеть с централизованным управлением или одноранговую сеть)

2. нарисовать схему ЛВС (используя прикладное обеспечение ПЭВМ) см. пример

рис.1;

3. рассчитать затраты на комплекс тех.средств в стоимостном выражении, используя (используя прикладное обеспечение ПЭВМ).

Указания к выполнению задачи:

Цель создания информационная сети дистанции пути (ИС—ПЧ) заключается в создании основы единого информационного пространства дистанции, обеспечивающего предоставление прямого доступа первых руководителей дистанции пути к разрозненным базам данных и повышающего качество принимаемых решений.

Для достижения указанной цели необходимо:

 создать локальную вычислительную сеть (ЛВС) — аппаратно-программную основу будущей информационной сети дистанции;

разработать АРМы:

1) АРМ руководители;

2) программно-технический комплекс АРМ техотдела (ПТК—ПЧТО) для приема и первичной обработки информации, поступающей с вагонов-путеизмерителей, оборудованных бортовыми автоматизированными системами (БАС);

3) АРМ ГИС-технолога — служебный АРМ для подготовки и ведения геоинформационной БД (схемы станций, дистанции),

создать в составе ИС-ПЧ единые базы данных дистанции (БД-ПЧ);

 разработать конверторы для подключения существующих, ранее разработанных АРМов к ИС-ПЧ;

 создать ИС-ПЧ, подключив действующие и вновь разработанные АРМы к информационной сети дистанции.

1.Определить количество АРМов для работников по варианту:

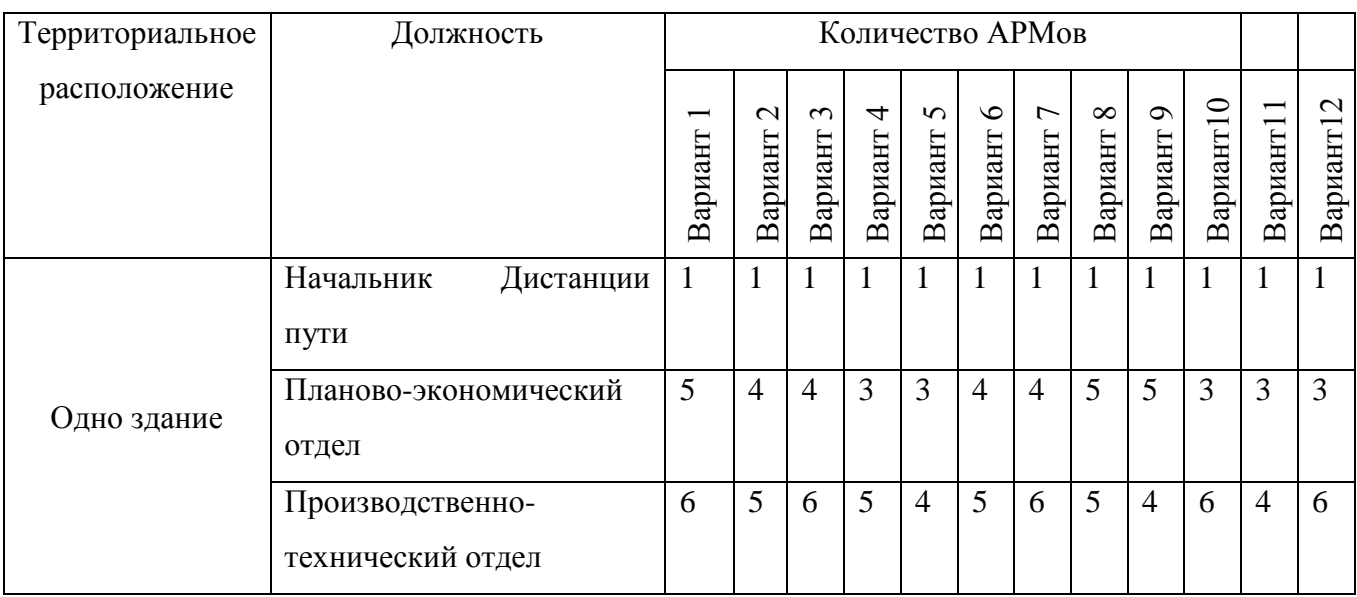

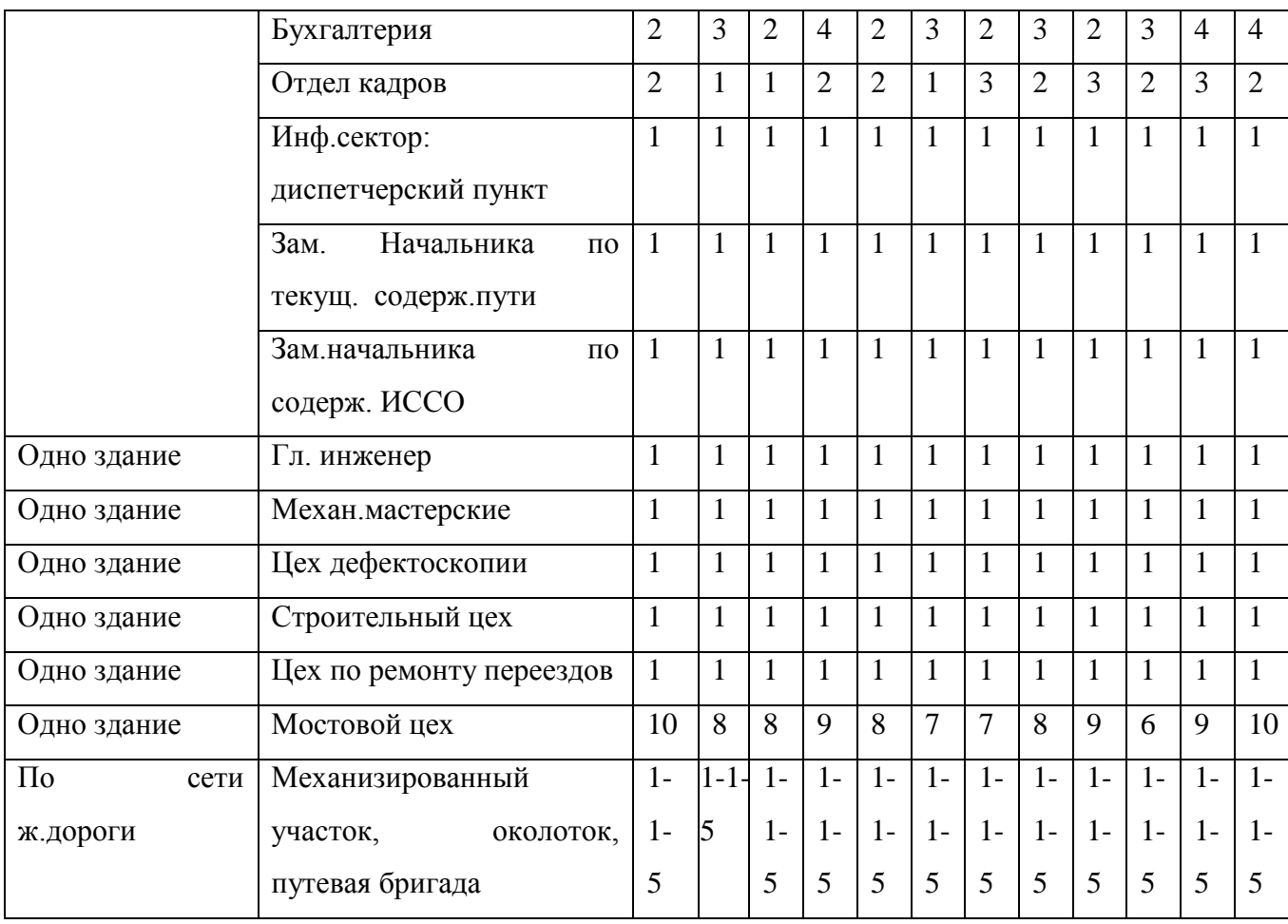

2.Подститать общее число АРМ в дистанции:

 $N_{APM}$  =

АРХИТЕКТУРА ЛВС -состоит из передающей среды (кабельной системы) ; активного сетевого оборудования (адаптеров, концентраторов, коммутаторов, маршрутизаторов) ; программного обеспечения управления сетью.

Обмен информацией в сети осуществляется по технологиям файл- сервер, клиентсервер и средств электронной почты.

В настоящее время наиболее часто используются локальные сети КЛИЕНТ-СЕРВЕР.

Будем считать, что сервер, управляющий работой локальной сети, расположен в этом же здании.

Если в локальной сети подразделения имеют более одного компьютера, то необходимо предусмотреть концентратор для каждого подразделения.

Необходимо предусмотреть наличие источника бесперебойного питания (по одному на, сервер и один на каждый АРМ), принтеров на соответствующих рабочих местах.

Сеть с централизованным управлением может быть подключена к сети СПД через Межсетевой экран (шлюз).

Использование витой пары, коаксиального кабеля или оптоволокна зависит от удаленности рабочих станций.

Для нашей задачи будем считать, что расстояние между ПК, расположенных одном здании (расстояние между рабочими местами) не более 100 метров. А остальные рабочие места удалены на расстояние не более 2 километров.

В реальных условиях необходимо рассчитывать это расстояние по масштабной схеме станции и технических условий прокладки кабеля.

Активное оборудование локальной сети включает в себя сервер, рабочие станции, коммутационное оборудование (сетевые адаптеры, концентраторы, мосты, маршрутизаторы), дисковые подсистемы, подсистемы архивирования информации, источник бесперебойного питания.

В двух компьютерах предусмотрены мониторы с размером экрана 17'', поскольку на них должны отображаться картографические данные большого объема.

Предусмотрены: устройство бесперебойного питания, струйный принтер формата А4 для вывода основной массы документов и струйный принтер формата А3 для вывода документов большого формата (таблиц и схем), связи с управлением в системе предусмотрен факс-модем.

4. Исходя из установленной конфигурации сети и количества АРМов, следует привести рисунок, отображающий топологию ЛВС. Для выполнения используйте ПО Visio Professional.

5. Самостоятельно предусмотреть размещение на схеме АРМ ГИС- технолога. Перечислить Системное ПО и прикладное ПО.

Выбирайте стандартные обозначения из Конструктора элементов и начертите схему.

#### СИСТЕМНОЕ ПРОГРАММНОЕ ОБЕСПЕЧЕНИЕ

Действующие на настоящий момент на дистанции АРМы функционируют под управлением операционной системы MS DOS. Вновь разрабатываемые программные средства проектируются для работы под операционной системой MS Windows-NT WS 4.0.

Инструментальные системы управления базами данных (СУБД) представлены пакетом ORACLE.

В качестве инструментальной геоинформационной системы (ГИС) применяется разработанный в НПЦ ИНФОТРАНС ГИС-редактор — функциональный аналог Arc View GIS-3.0

#### ФУНКЦИОНАЛЬНОЕ ОБЕСПЕЧЕНИЕ

АРМ "Рельсовая колея" предназначен для приема с БАС и отображения данных по

техническому состоянию рельсовой холей, ведения разделов базы данных "Результаты измерения рельсовой колеи", "Измеренные параметры кривых", "Годовые показатели изъятия рельсов", "Дефекты рельсов, лежащих в пути" и представляет собой инструментальное средство работы служащих технического отдела.

АРМ начальника дистанции предназначен для отображения на дисплее данных технического паспорта пути, информации о состоянии рельсовой колем и элементов пути и работе служб и представляет собой инструментальное средство оперативной и аналитической работы первых руководителей дистанции, направленной на повышение качества решений по обеспечению безопасности движения и экономии затрат на содержание пути.

Основные задачи, реализованные в рамках данного АРМа:

- отображение технического паспорта пути;
- отображение сводных данных о состоянии пути и потребностей в ремонтах;
- отображение оценок состояния элементов пути;

отображение результатов работы структурных подразделений.

Отличительной особенностью АРМа являются способ структуризации и методы представ

АРМ предназначен для ведения геоинформационных баз данных, формирования, печати или отображения на дисплее схемы дистанции, схем станций и их атрибутов и представляет собой инструментальное средство оперативной работы служащего технического отдела дистанции. АРМ реализован с использованием ГИС-редактора, упомянутого выше.

4.Оценть приблизительную стоимость комплекса технических средств

Для оценки приблизительной стоимости КТС для построения станционной ЛВС используйте табл.2.

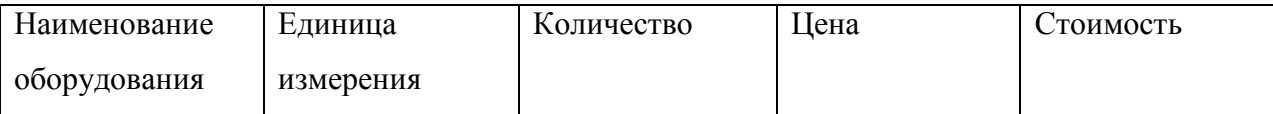

Выполните расчет стоимости каждого вида оборудования и стоимости проекта ЛВС в электронных таблицах

Выводы:

- назовите топологию ЛВС станции,
- перечислите используемые межсетевые средства
- охарактеризуйте каналы связи

Примерная стоимость оборудования

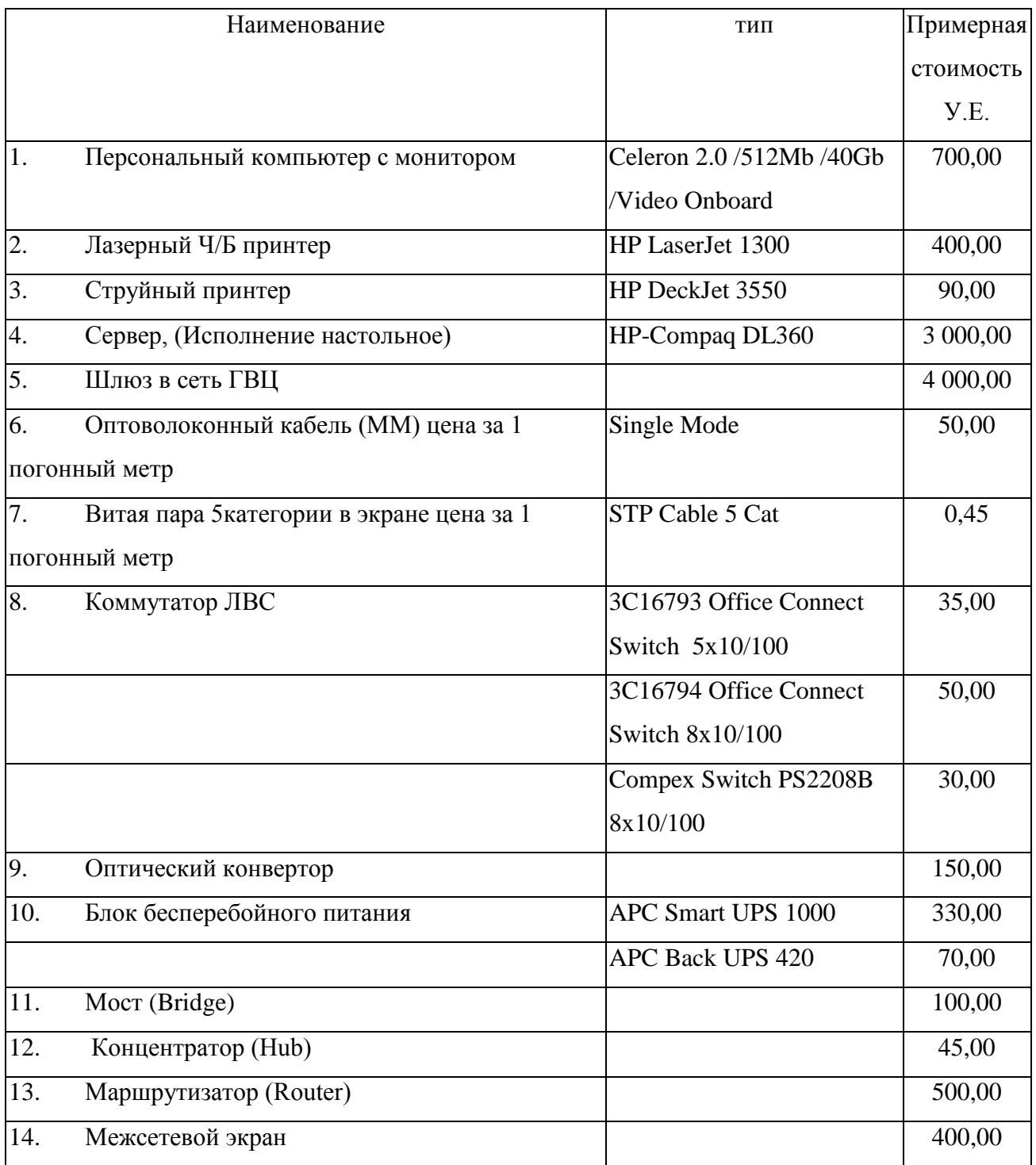

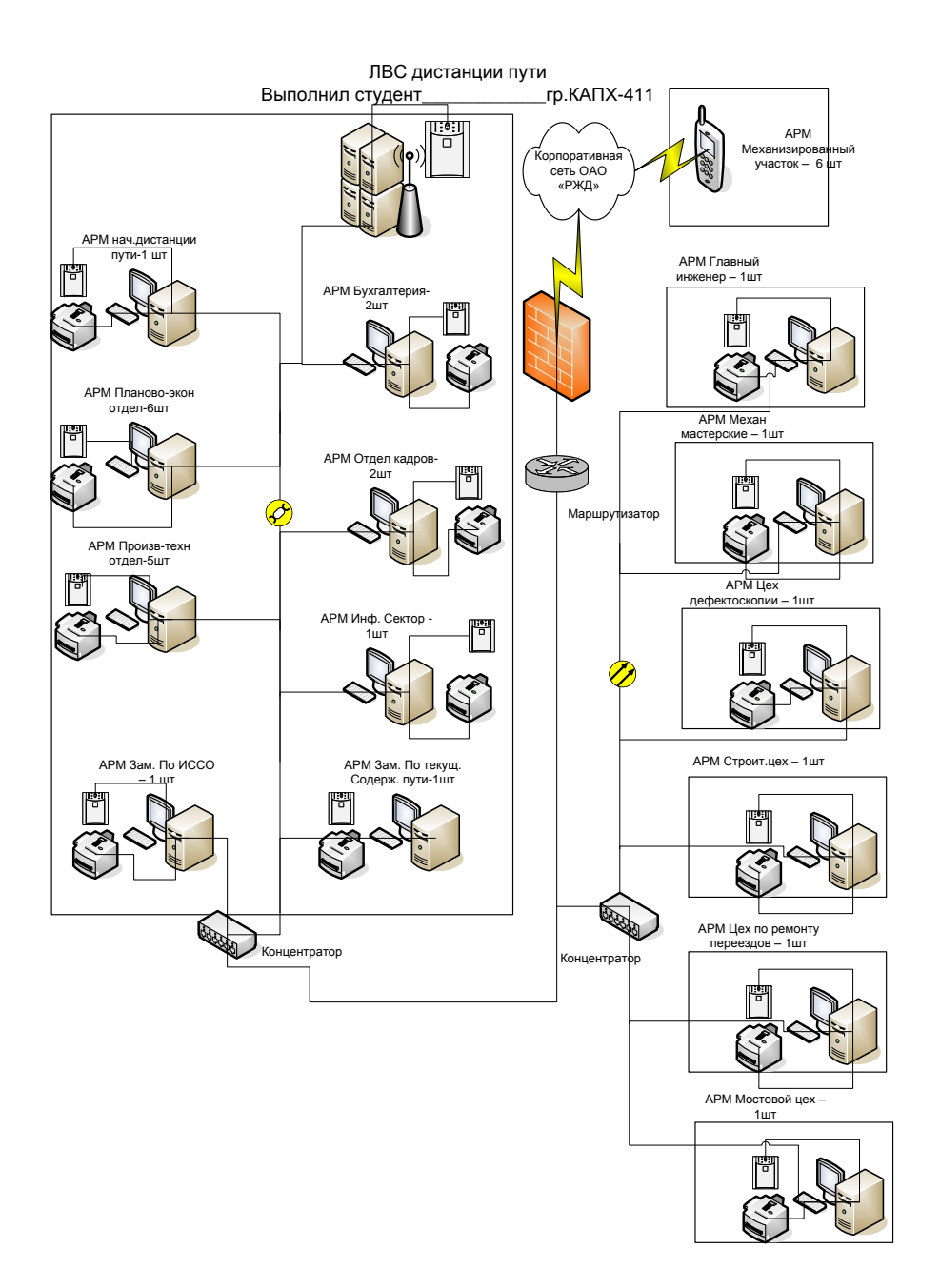

Вопросы для проверки:

- Топология ЛВС
- Вычислительная техника, используемая в ЛВС
- Каналы связи в ЛВС
- Межсетевое оборудование
- Защита информации в ЛВС
- Применяемое ПО

Практическое занятие № 13

ТЕМА: Изучение информационно-управляющей системы АСУ- путь.

Цель работы: Изучить проблемы повышения экономической эффективности работы путевого хозяйства при применении ресурсосберегающих технологий и автоматизации процессов управления предприятием.

Ход работы:

В ОАО «РЖД» в настоящее время используется система "АСУ - Путь" для материалов требующих строго учѐта и формирования на основе имеющихся инструкций, отчѐтных данных в вышестоящие организации.

Задачи системы АСУ-путь, относящиеся к подсистемам планирования, подготовки производства и обеспечения ресурсами.

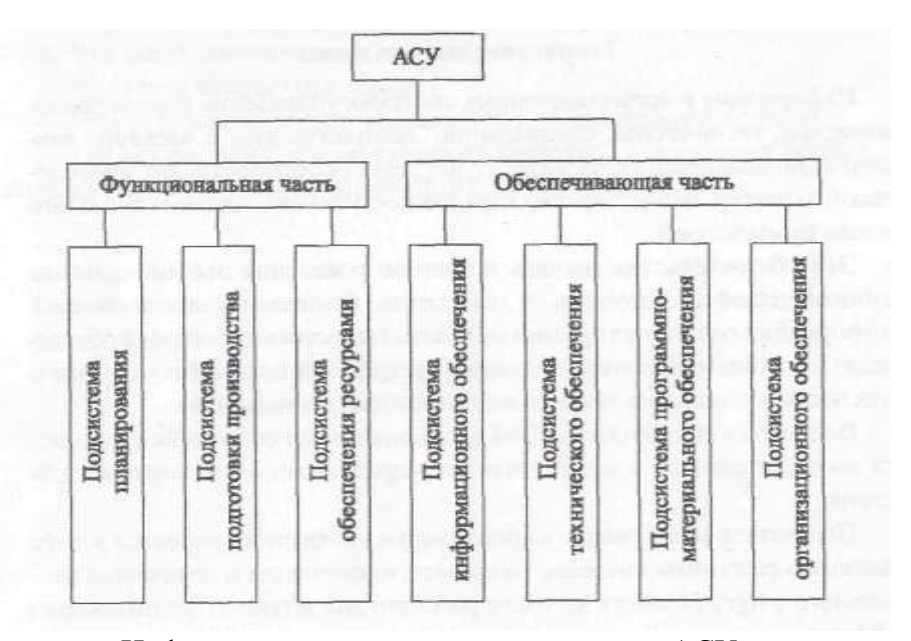

Информационно-управляющая система АСУ-путь решает следующие задачи:

1. Планирование и организация ремонтно-путевых работ на основе оценки фактических показателей состояния пути, которые включают в себя:

- определение расчетно-разрешенных технических и допускаемых скоростей движения на основе оценки фактических показателей состояния пути;

определение объемов и планирование ремонтно-путевых работ;

расчет параметров технического и материального обеспечения путевых работ;

учет движения материалов.

2. Планирование путевых работ по отмене предупреждений об ограничении скорости движения поездов, которое включает в себя:

учет предупреждений об ограничении скоростей движения поездов;

оценка влияния предупреждений на пропускную способность участка и планирование работ для отмены предупреждений.

3. Учет движения новых материалов верхнего строения пути на уровне службы пути дороги, которое включает в себя:

формирование плана поставки материалов верхнего строения пути;

отгрузку материалов в линейные предприятия.

4.Учет и анализ работы путевых машин.

5.Расчет выработки в «окно» и за сезон путевых машин типа ВПР-02, «ДУОМАТ», кусторез СП-93.

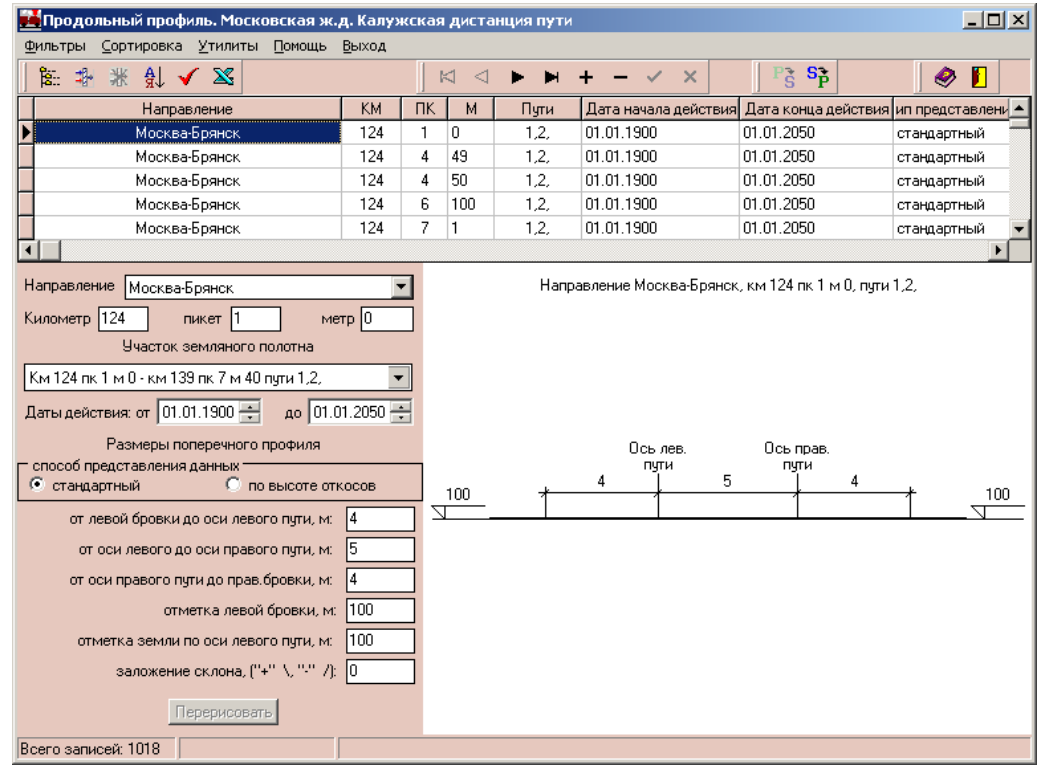

Планирование месячных и годовых заданий на путевые машины типа «ДУОМАТ», «УНИМАТ», «ПМА» для уровня дистанции пути.

Задачи:

Учѐт материалов имеющихся на предприятии пути. Материалы могут находиться как на складе, так и лежать в пути. Предприятия пути несут ответственность, как за состояние пути, так и за состояние дорожных сооружений и прилегающей территории. Поэтому в базе данных мы должны иметь информацию по следующим пунктам с привязкой к километражу (0,5 метровая привязка)

 Рельсы, стрелочные переводы, разъезды или другие устройства пути, контактирующие с колѐсами подвижного состава.

- Рельсовые скрепления (накладки с болтами, сварка и др.).
- Шпалы со скреплениями или другое подрельсовое основание.
- Балласт.
- Земляное полотно.
- Основание.
- Ситуация.

Условия работы.

Трудности: нумерация шпал (относительно стыков).

2. Надѐжность пути и уложенные в путь материалы.

Показатели надѐжности пути можно разделить на три большие группы:

Состояние основания

 Состояние земляного полотна (п.1 и п.2 требуют анализа геофизической структуры)

- Состояние элементов верхнего строения пути:
- Надѐжность рельсов.
- Надѐжность пути по просадкам и перекосам.
- Надѐжность рельсов по раскантовке и уширению колеи.

3. Физическое воздействие на путь внешних условий при прогнозировании надѐжности.

Выделим основные параметры внешнего физического воздействия на путь:

- Температура
- Жидкие осадки
- Растительность

Временное старение

Засорения из вне

Засорение подвижным составом

Воздействие на путь подвижного состава

 Снег Экология

Подрельсовое основание также необходимо разделить на составные части. При этом основной проблемой будем считать большой объѐм информации которую необходимо хранить. Произведём приблизительные подсчёты исходя из объёма информации на один метр пути:

Cделать выводы: об эффективности внедрения АСУ «Путь» Вопросы для проверки:

- Функциональная часть АСУ
- Обеспечивающая часть Асу
- Задачи АСУ ПУТЬ

Практическое занятие № 14

ТЕМА: Изучение информационно-управляющей системы АСУ- ИССО (Автоматизированная информационная-аналитическая система управления техническим состоянием искусственных сооружений на железных дорогах)

Цель работы: Изучить проблемы повышения экономической эффективности работы путевого хозяйства при применении ресурсосберегающих технологий и автоматизации процессов управления предприятием.

Ход работы:

АСУ ИССО предназначена:

- для обеспечения безопасности движения,
- повышения эксплутационной надѐжности искусственных сооружений
- повышения производительности труда персонала.

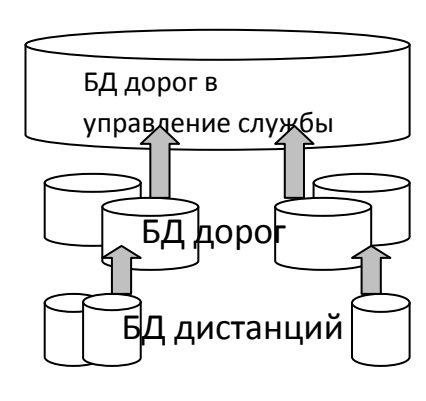

АСУ ИССО - это программа, работающая с локальной БД по искусственным сооружениям.

Основные функции:

 предоставляет удобные средства для просмотра и редактирования базы данных по искусственным сооружениям.

Кроме базового пакета программы,

создан пакет [инженерных программ.](http://lmk.stu.ru/programming.html#ingener)

Все задачи, выполняемые программой, работают с группой сооружений, расположенных на Рабочем столе. Рабочий стол АСУ ИССО позволяет отфильтровать сооружения, как по типу, так и по их местоположению. Так же существует возможность отсортировать список искусственных сооружений по одному или нескольким параметрам.

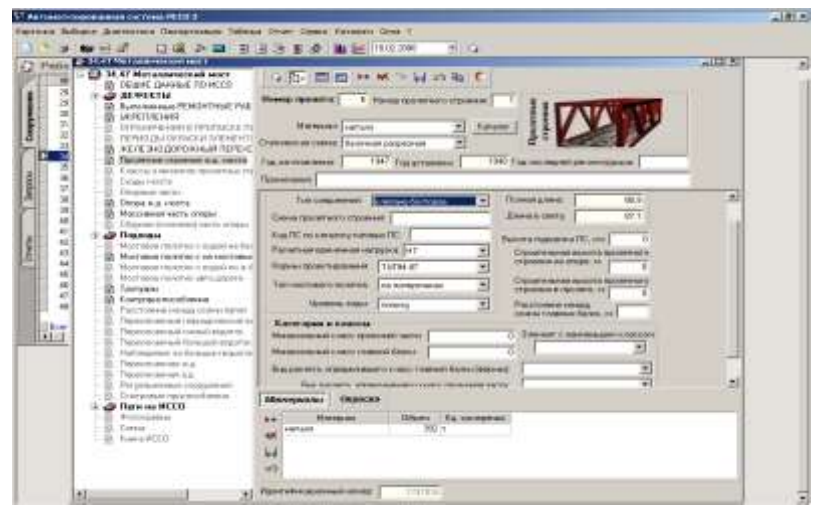

"Карточка ИССО" Карточка искусственного сооружения - основной инструмент

при редактировании и просмотре данных по конкретному сооружению. При выборе сооружения на Рабочем столе пользователь открывает Карточку выбранного сооружения. На карточке ИССО представлено

История дефекта

АСУ ИССО предоставляет возможность для каждого дефекта ввести фотографию, связанную с определенной датой – датой обнаружения дефекта, датой изменения степени его развития. Для этого следует из перечня дефектов выбрать нужный и нажать на панели инструментов кнопку  $\blacktriangleright$ . На экране появится диалоговое окно, изображенное на рисунке 1.6.

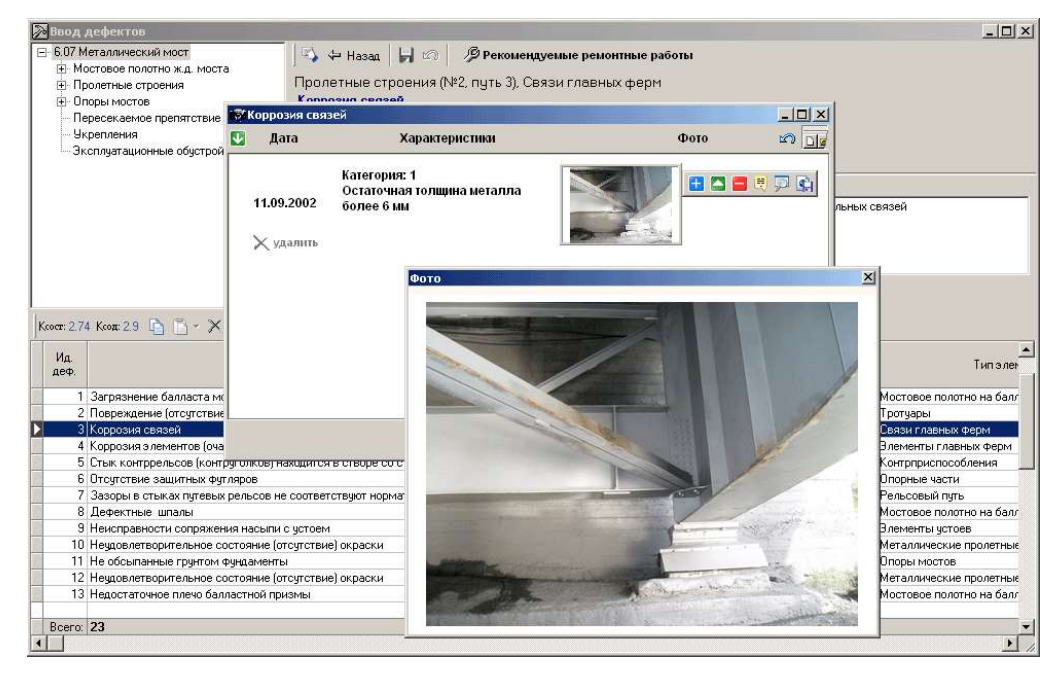

Рис. 1.6 – Окно истории развития и фотографий дефекта

Дерево ИССО - иерархическое разбиение искусственного сооружения на отдельные объекты (конструктивные элементы, дефекты сооружения, ремонтные работы).

Отчетные формы по дефектности ИССО

АСУ ИССО может формировать следующие отчеты по дефектности искусственных сооружений:

- акт осмотра;
- отчет мостостанции об осмотре моста;
- отчет мостостанции об осмотре группы сооружений;
- ведомость балльных оценок;
- ведомость слабых и дефектных сооружений;

Все эти отчеты доступы через лавное меню «Диагностика». При выборе соответствующих пунктов меню «Диагностика» АСУ ИССО сделает необходимую выборку данных по выделенным сооружениям и сформирует документ

Генератор отчѐтов. Генератор отчѐтов предоставляет возможность формировать отчѐт на основании одного или нескольких запросов к базе данных.

Статистический анализ. АСУ ИССО предоставляет осуществлять дисперсионный и регрессивный на основе базы данных по искусственным сооружениям.

Техн.требования:

ОС : Windows 95 и выше; Процессор: Pentium II-300 МГц или выше; Оперативная память: минимально - 64 Мб, желательно - 128 Мб. Доступная память на жѐстком диске: установленная программа - 50 Мб; база данных - 20 Мб, для дорожной базы - 500 Мб, для базы данных по сети - 9 Гб.

Cделать выводы: об эффективности внедрения АСУ ИССО. Вопросы для проверки:

- Основные функции АСУ
- Карточка ИССО
- Дерево ИССО

Практическое занятие № 15

ТЕМА: Изучение информационно-управляющей системы АСУ- «Земельное полотно» (Автоматизированная система управления содержанием земляного полотна на железных дорогах)

Цель работы: Изучить проблемы повышения экономической эффективности работы путевого хозяйства при применении ресурсосберегающих технологий и автоматизации процессов управления предприятием.

Ход работы:

АСУ "Земляное полотно" позволяет вести автоматизированный учет:

протяженности земляного полотна,

 $\triangleright$  его геометрических характеристик,

положение путей на нем, типа,

 местоположения и характеристик водопропускных, водоотводных, противодеформационных и др. сооружений на дистанции пути.

Автоматизированная система управления также позволяет быстро формировать, редактировать и переносить на бумагу основные отчетные (паспортные) и учетные документы по земляному полотну.

Принцип работы системы: достаточно ввести один раз базовые и настроечные данные, а затем только периодически дополнять данные по осмотрам. Это позволяет на порядок уменьшить затраты времени на составление документов.

Также в АСУ встроен модуль, который позволяет производить оценку технического состояния земляного полотна и сооружений на основе данных осмотров, которая может быть использована при планировании ремонтных работ.

АСУ ЗП предназначена для работы на всех уровнях управления , при этом программа, работающая на более высоком уровне, включает в себя всю функциональность программы с предыдущего уровня.

На сегодняшний день существует две версии программы - локальная (АСУ ЗП 2-ая очередь) и сетевая (АСУ ЗП 3-я очередь), на основе технологии "клиент-сервер". При этом сетевая реализация АСУ ЗП, так же как и АСУ ИССО v3.0, является частью единого информационного пространства АСУ железнодорожной отрасли. База данных АСУ ЗП интегрирована в единую базу данных автоматизированной системы управления путевым хозяйством .

Основные функции программы:

 ведение данных о земляном полотне, водоотводных и противодеформационных сооружениях;

- учет и анализ информации о состоянии объектов хозяйствования;
- автоматизированная подготовка учетных и отчетных документов;
- планирование и учет выполнения ремонтных работ.

Основные формируемые документы:

- акт периодического осмотра;
- таблицы 2, 2а, 3 и 4 паспорта АГУ-4;
- паспорт неустойчивых и деформирующихся мест земляного полотна ПУ-9;
- ведомость пучинистых мест ПУ-10;
- книга противодеформационных сооружений земляного полотна ПУ-14;

Функции подсистемы "Расчет земляного полотна":

- расчет прочности;
- расчет устойчивости;
- расчет стабильности;
- конечноэлементная дискретизация;
- графическое представление результатов;

Cделать выводы: об эффективности внедрения АСУ ЗП.

Вопросы для проверки:

- Назначение АСУ
- Основные формируемые документы

Практическое занятие № 16

ТЕМА: Изучение возможностей АРМ-ТО

Формы баз данных АРМ. Структуры таблиц в формах, графические приложения.

Цель работы: Изучить информационные потоки тех.отдела

Ход работы:

1. Изучить схему документооборота дистанции пути

2. Зарисовать схему информационных потоков тех.отдела

Методические указания к работе:

Рис.1 Схема документооборота дистанции пути.

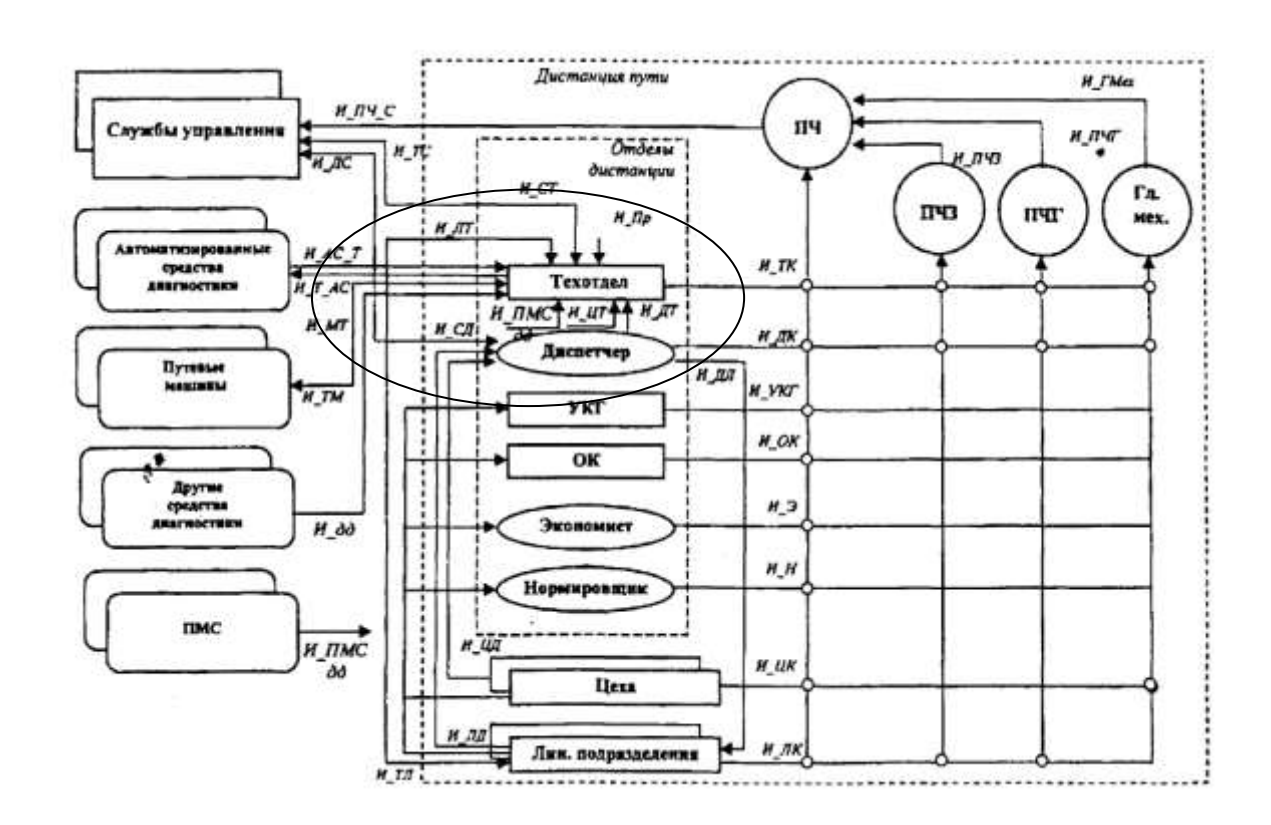

В. технический отдел информацию поставляют следующие источники:

1. службы управления дороги (И\_СТ);

2. автоматизированные средства диагностики (КВЛ-П, мотрисы, оборудованные бортовыми автоматизированными системами, автоматизированные путеизмерительные тележки) в потоке И\_АС\_Т - данные о состоянии рельсовой колеи и о состоянии рельсов (автоматизированный дефектоскопический вагон);

3. другие средства диагностики (неавтоматизированные путеизмерительные вагоны и автомотрисы, вагоны-дефектоскопы и автомотрисы, дефектоскопные тележки, съемные и переносные дефектоскопы и пр.) — в потоке И\_дд (данные о состоянии рельсовой колеи и о состоянии рельсов);

4. путевые машины — в потоке И\_МТ — данные о выполненных работах;

5. диспетчерская служба, потоком;

6. линейные подразделения — (И\_JIT), цеха — (И\_ЦТ), проектные организации —  $(H \Pi p)$ .

От служб управления дороги (1) в технический отдел дистанции (И\_CT) поступают директивные документы (приказы, указания, инструкции, телеграммы и пр.) и утвержденные планы.

В потоке информации от автоматизированных средств диагностики (2) И АС Т с путеизмерительных средств, оборудованных бортовыми автоматизированными системами (БАС), пройдя постобработку на борту, поступают данные о состоянии рельсовой колеи и фактические паспортные данные.

В потоке от других (неавтоматизированных) средств диагностики (3) (И\_дд) в техотдел поставляются данные о состоянии рельсовой колеи и других объектов пути. Информация поступает на бумажном носителе.

От линейных подразделений поступают (5) данные (И\_ЛТ) о фактическом положении кривых и ко телефонным запросам уточняющая информация об изменениях других паспортных данных.

От цехов — о работе лицензионных путевых машин, приписанных к дистанции.

От проектных организаций (И\_Пр) — проектная документация и паспортные данные элементов пути.

По всему парку имеющихся машин (4) и механизмов дается информация по работе путевых машин (И\_МТ) с перечнем выполненных за сутки работ.

От ПМС (И\_ПМС) поступает акт выполненных работ и техническая документация, в том числе и по бесстыковому пути.

Акт выполненных работ фиксирует место проведения и объем работ, наименование выполненной работы, сметную стоимость, фактическую стоимость.

Технический отдел обеспечивает информацией:

1. командный состав дистанции (И\_TK и его составляющие (на рисунке не Указаны):И\_Т\_ПЧ, И\_Т\_ПЧЗ,И\_Т\_ПЧГ, И\_Т\_ГлМех);

2. автоматизированные средства диагностики (И\_Т\_АС);

3. путевые машины (И\_TM);

4. линейные подразделения (И\_ТЛ) и цеха (И\_ТЦ)

5. и формирует планы и отчеты для служб управления и министерства (через ПЧ или ПЧЗ — поток И ПЧ С).

Вопросы для проверки:

Какой информацией обеспечивает тех. отдел

 Поток информации от службы управления дорогой, от автоматизированных и неавтоматизированных средств диагностики, от линейных служб, от цехов и проектных организаций

Практическое занятие № 17

ТЕМА: Автоматизированное рабочее место диспетчера пути. Планирование работы подразделений дистанции пути с использованием электронной формы графика планово-предупредительных работ.

Цель работы: Изучить информационные потоки АРМа диспетчера пути.

Ход работы:

3. Изучить схему документооборота диспетчера пути.

4. Зарисовать схему инф.потоков поступления информации в единое инф.хранилище (БД) (см. рис.1 ПЗ №11)

Методические указания к работе:

В линейные подразделения (И\_ТЛ) поставляется проектная документация технического паспорта пути. Указанная информация предназначается для формирования в АРМе данных для выправки кривых. Для этого помимо проектных данных используются фактические данные о кривых, полученные или из по тока И\_АС\_Т от путеизмерительного вагона, или как результат инструментальных измерений, выполненных мастерами линейных под разделений (поток И\_ЛТ)

В цех дефектоскопии передаются данные о непроверенных километрах из

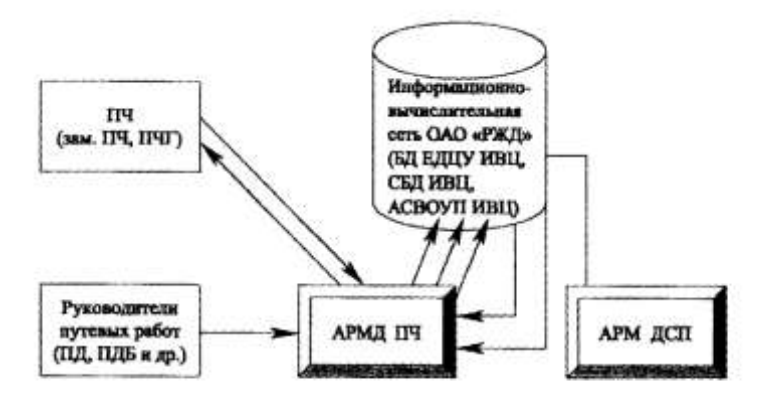

Схема взаимодействия диспетчера ПЧ с другими участниками информационного процесса

соответствующей справки от вагонов-дефектоскопов.

Потоки информации дал автоматизированных средств диагностики И\_Т\_AC) и

путевых машин (И\_ТМ) представляют собой выверенную в техническом отделе и утвержденную ПЧ информацию технического паспорта пути и, в перспективе, картографическую (или схемо-графическую) информацию.

Для путевых машин выдается информация для выправки кривых, описанная выше.

Входная информация диспетчеру, поступает по телефону из цехов (И\_ЦД), линейных подразделений (И ЛД), служб управления (И СД) и фиксируется в журналах (режим поступления — круглосуточный).

У диспетчера имеется четыре выходных потока:

- 1. от диспетчера командному составу (И\_ДК);
- 2. от диспетчера в службы управления (И\_ДС);
- 3. от диспетчера в технический отдел дистанции (И\_ДT);
- 4. от диспетчера в линейные подразделения (И\_ДЛ).

Кроме того, имеется информационный (адресованный дежурным по станциям) содержащим ежедневные предупреждения об ограничении скорости движения поездов, формируемый по журналу ежедневных предупреждений.

Выходной поток отдела кадров (И\_ОK) поступает начальнику дистанции и включает в себя следующие данные: трудовая дисциплина; укомплектованность штатов; отпуска; образование; общая информация по конкретному сотруднику.

Оперативная работа обеспечивается базами данных БД-ПЧ, включающими в себя геоинформационные данные («ГИС\_БД») и БД оперативных данных, на основе СУБД ОРАКЛ (БД ОРА).

Вопросы для проверки:

- Входная информация
- Выходная информация
- Используемые БД

Практическое занятие № 18

ТЕМА: Состав технического паспорта дистанции пути в электронной форме

Технологические карты в базах данных, их графические приложения. Составление отчетов по различным видам деятельности в дистанции пути.

Цель: изучить таблицы с именами полей технического паспорта дистанции пути.

Задание: описать таблицы с именами полей паспорта дистанции пути, формируемые с помощью АРМ-ТО.

#### Теоретические сведения

Базовые данные путевого хозяйства приведены в техническом паспорте дистанции

пути (форма АГУ-4), который содержит количественную и качественную характеристики элементов путевого хозяйства на конец отчетного года. АРМ-ТО позволяет осуществлять ввод и передачу данных по техническому состоянию пути и обустройств, а также формировать паспорт дистанции пути. Формирование документов (технического паспорта, отчета о путевом хозяйстве (АГО-1) и рельсо-шпало-балластной карты) производится в разделе «Паспорт».

Перед формированием сводных таблиц АГУ-4 в каждом разделе запускается программа «Формирование данных». Паспортные таблицы по рельсам, шпалам, балласту выдаются отдельно для главных, станционных и подъездных путей.

Единая система мониторинга и диагностирования ОАО «РЖД» (Путевое хозяйство) (ЕСМД-П) - система, консолидирующая информацию о состоянии объектов инфраструктуры с инструментами управления процессами устранения выявленных отступлений от норм. ЕСМД-П предназначена для автоматизации контроля, учета, анализа и управления инфраструктурой хозяйства пути.

Задачи, решаемые системой:

 Оперативный сбор и централизация информации о неисправностях и дефектах пути, рельсового полотна и других объектов путевого хозяйства ОАО «РЖД»;

 Регистрация и обработка событий, инцидентов, проблем, руководящих и горизонтальных обращений, запросов на изменение;

 Формирование месячных планов работ, их согласование, формирование суточных заданий на основе месячных планов работ;

 Анализ работы служб путевого хозяйства за отчетный период (ежедневный, еженедельный, ежемесячный, произвольный).

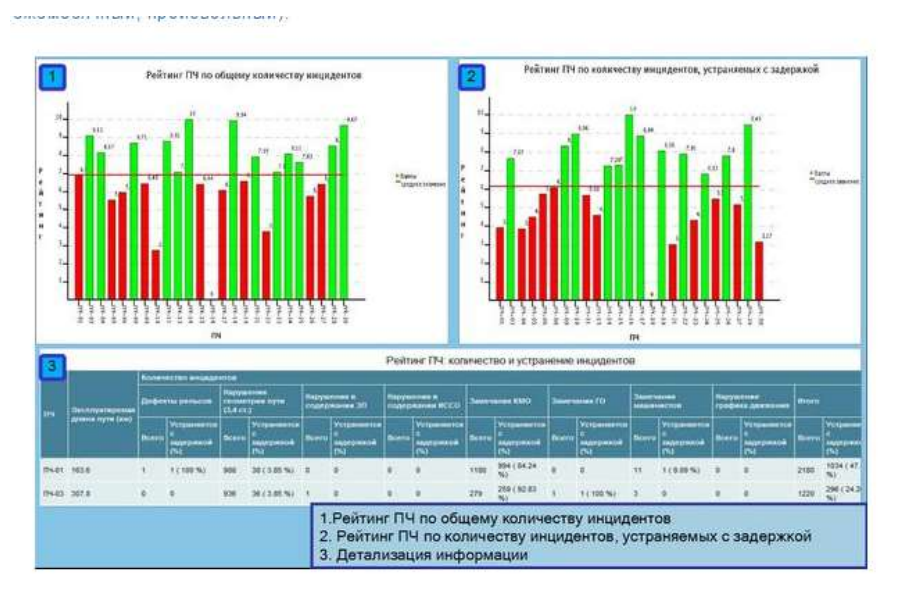

Система предназначается для использования службами Путевого хозяйства ОАО

«РЖД». В системе регистрируются все значимые события, связанные с деятельностью подразделений, и прослеживается весь путь события от его появления до завершения. События отображаются в оперативном режиме системы и модуле графического представления. В ЕСМД-П документируется полный цикл устранения неисправностей и инцидентов в соответствии с техническим регламентом на конкретный тип неисправности, с автоматическим уведомлением ответственных, при отклонении от временных норм при решении инцидента.

ЕСМД-П построена на следующих принципах:

 Фиксация и запись всех событий с любых средств диагностики пути с выводом оперативному персоналу;

• Централизация всей информации в департамент для оперативного контроля в реальном режиме времени, с возможностью опуститься до любого уровня детализации.

Единая Система Мониторинга и Диагностирования включает в себя несколько отдельных модулей:

 Модуль управления инцидентами («ЕСМД») обеспечивает консолидацию, упорядочение и первичную обработку информации о происходящих событиях, а также протоколирование действий оперативного персонала, направленных на решение проблем;

 Модуль «Ведение модели дороги и НСИ» обеспечивает поддержку актуальной базы данных об основных объектах инфраструктуры и вспомогательном оборудовании, а также их иерархических взаимосвязях. При этом все учитываемые объекты располагаются в виде многоуровневого «дерева», которое легко модернизируется в зависимости от специфики решаемых задач;

 Модуль планирования, учета, согласования, контроля выполнения работ по обследованию пути вагонами-путеизмерителями и путеобследовательскими станциями («ЕСМД (ПИ)») предназначен для планирования, учета, согласования, контроля выполнения работ по обследованию пути вагонами-путеизмерителями и путеобследовательскими станциями;

 Модуль месячного и суточного планирования работ по дефектоскопии рельсов. Учет и контроль объемов и качества выполненных работ («ЕСМД (ДС)») предназначен для автоматизации процесса дефектоскопии рельс, а именно для месячного и суточного планирования работ по дефектоскопии рельсов, учета и контроля объемов и качества выполненных работ.

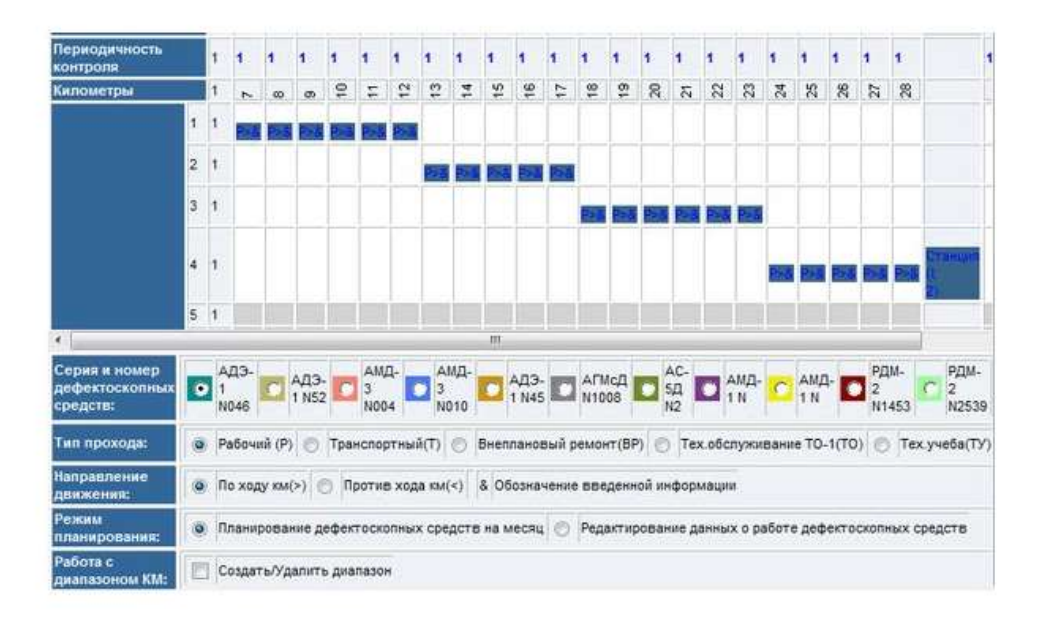

 Модуль планирования и учета работ по диагностике и мониторингу земляного полотна и искусственных сооружений («ЕСМД (ЗИ, ИССО)») предназначен для планирования и учета работ по диагностике и мониторингу земляного полотна и искусственных сооружений;

Интеграционные модули взаимодействия с другими системами.

Интерфейс пользователя, реализованный с применением технологии построения Web-ориентированного интерфейса, позволяет применить для работы с данными стандартные программы просмотра Web-страниц (интернет-браузеры), обеспечить доступ к системе с любого рабочего места подключенного к сети передачи данных ОАО «РЖД».

#### Порядок выполнения

1.Ознакомиться с рабочей областью главного окна системы «Объекты и характеристики».

2.Перечислить группы характеристик, которые заполняются по каждой группе объектов: «Главные пути», «Станции», «Стрелочные переводы».

3.Выбрать в качестве объекта любой главный путь и:

- открыть характеристику «Рельсы», ознакомиться с содержанием таблицы, перечислить имена полей, заполняемых в данной таблице;

- открыть характеристику «Балласт», ознакомиться с содержанием таблицы, перечислить имена полей, заполняемых в данной таблице;

- ознакомиться аналогичным способом с остальными характеристиками и таблинами.

4. Перечислить таблицы паспорта, формируемые АРМ-ТО.

Вопросы для проверки:

- Основная форма АРМ-ТО
- БД АРМа ТО

Практическое занятие № 19

ТЕМА : Работа с формами технического паспорта Формирование рельсо-шпалобалластной карты

Цель: научиться работать с таблицами технического паспорта дистанции пути.

Задание: создать таблицы технического паспорта дистанции пути.

Порядок выполнения

1.Изучить раздел «Паспорт».

2.Для подготовки документов выбрать соответствующий раздел (на пример, «Рельсы главных путей») и:

- нажать «Ввод» и перейти в окно с перечнем таблиц паспорта;

- выделить нужную таблицу паспорта и нажать «Ввод» (система выполнит обработку данных и пользователю будет предложен выбор вывода данных: печать, экран, файл);

- сохранить таблицу в файле.

3.Аналогично сформировать другие таблицы паспорта и сохранить их

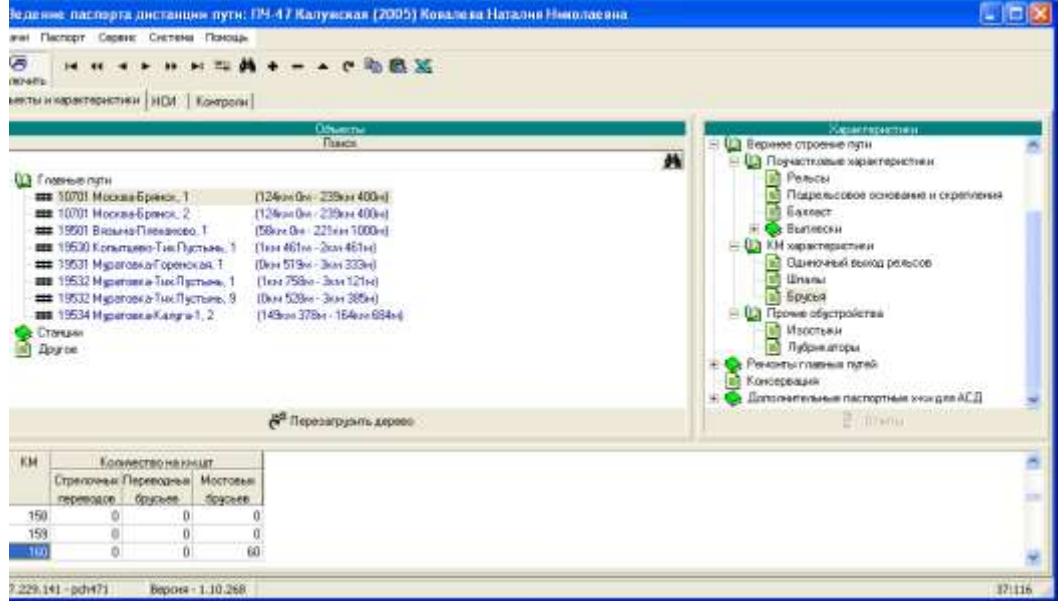

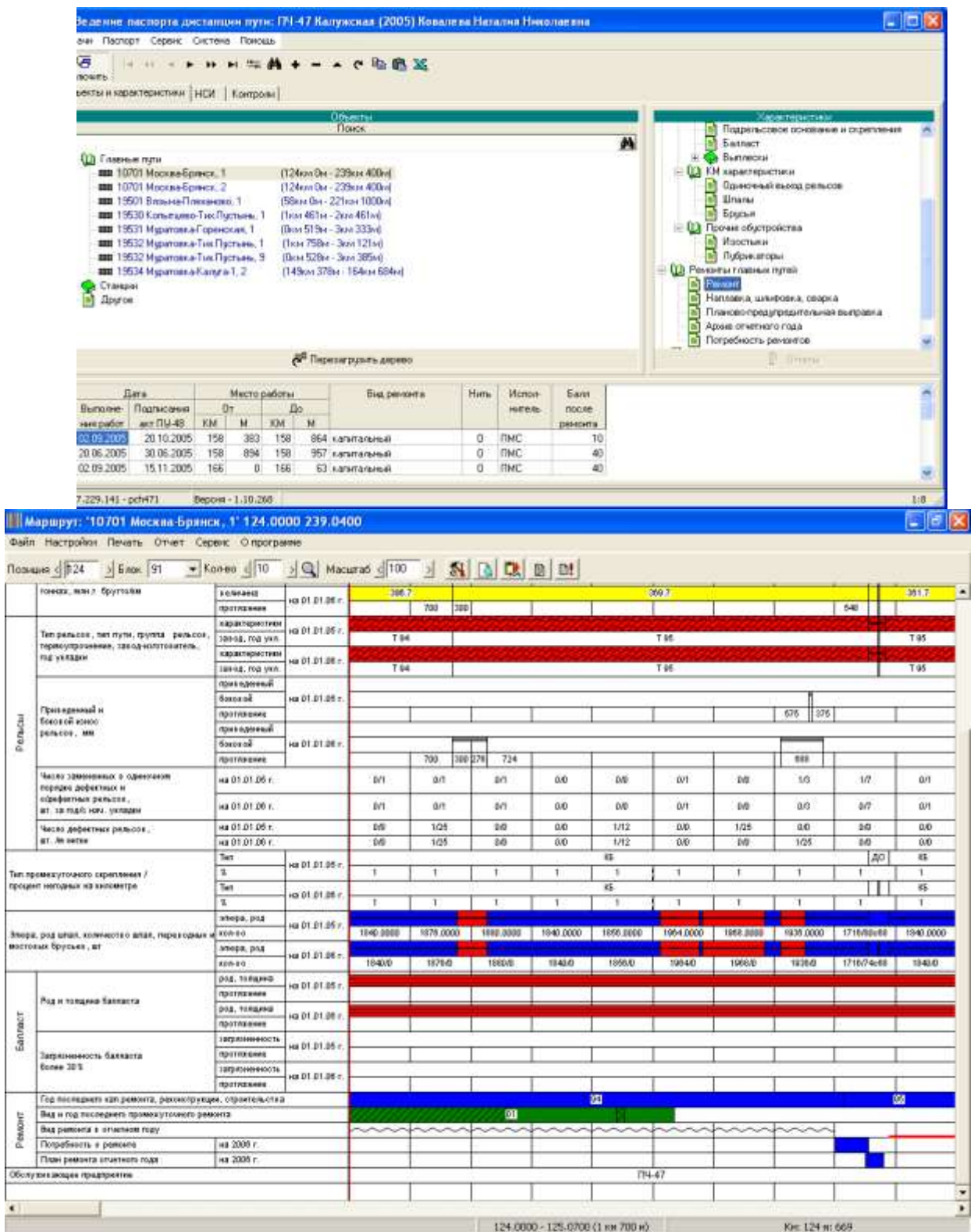

 $\frac{1}{2}$ 

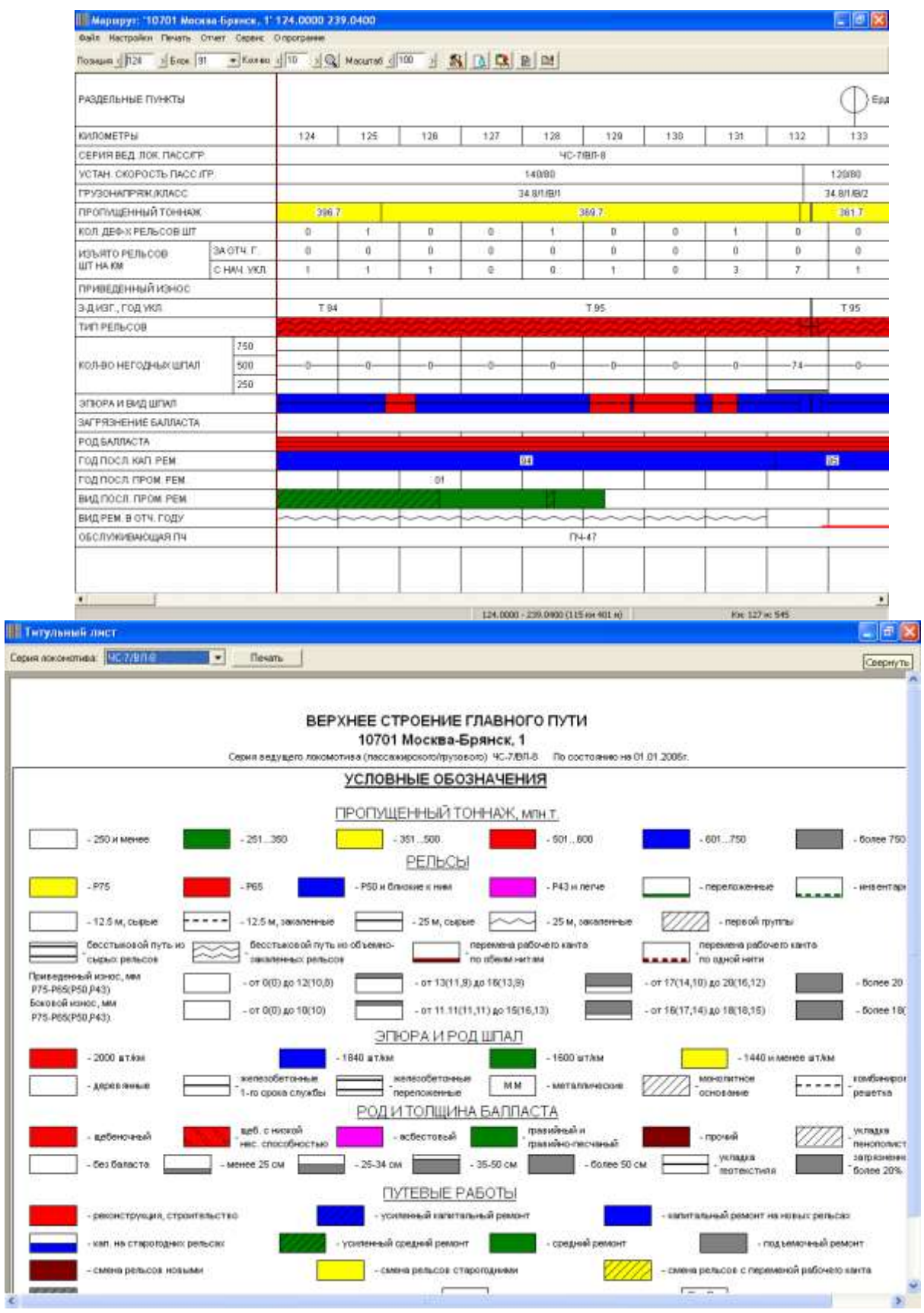

Вопросы для проверки:

Ļ

Формирование и построение рельсо- шпало-балластной карты

## Практическое занятие № 20

## ТЕМА : Контрольная работа

Цель: проверка знаний по дисциплине

- 1. Относительные ссылки
- 2. Абсолютные ссылки
- 3. Формулы в электронных таблицах
- 4. Основные части инф. процесса
- 5. Типы полей в базе данных
- 6. Типы связей между таюлицами в БД
- 7. Основные объекты БД и их назначение
- 8. Основные возможности графических редакторов
- 9. Работа с командной строкой в граф. Редакторе
- 10. Привязки.
- 11. Команды 3-д моделирования
- 12. Особенности печати из графических редакторов
- 13. Локальные и глобальные выч. Сети. Оборудование, каналы связи, ПО
- 14. АСУ ТО
- 15. АСУ ИССО
- 16. АСУ Зем. Полотно
- 17. ГИС-технологии
- 18. АСУ-путь

## Можно использовать следующие критерии оценки

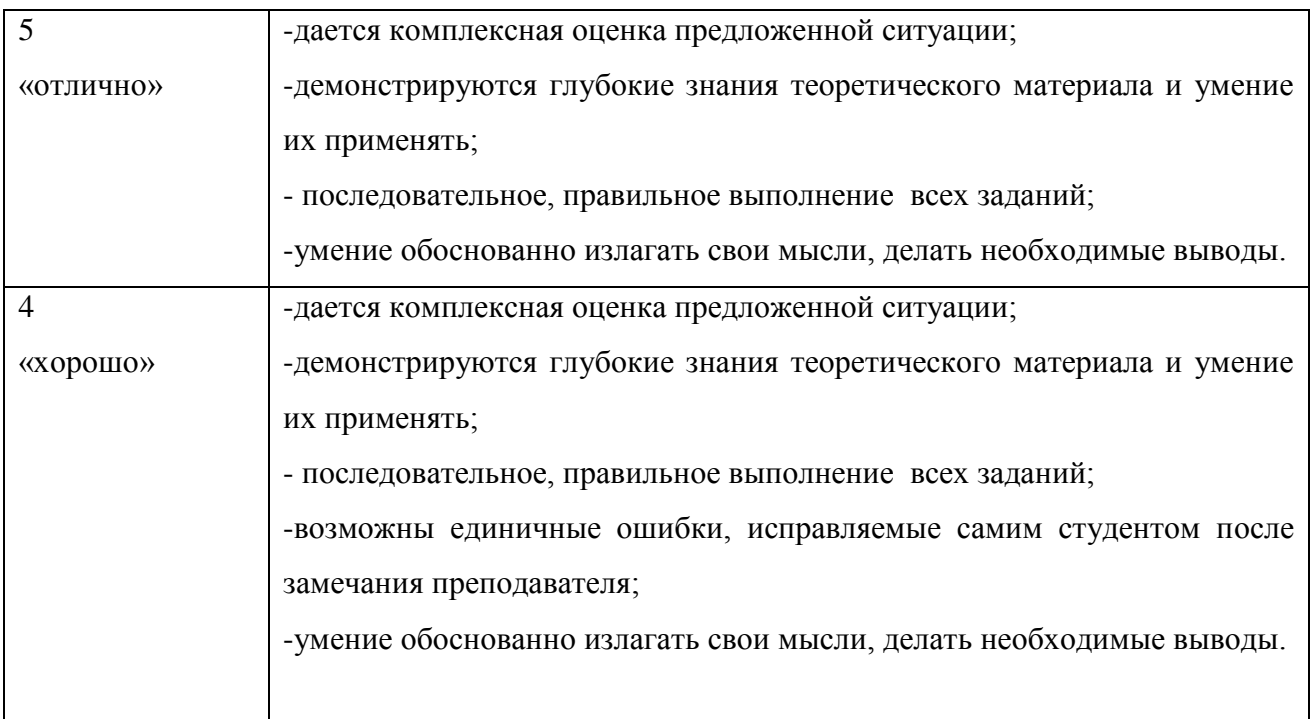

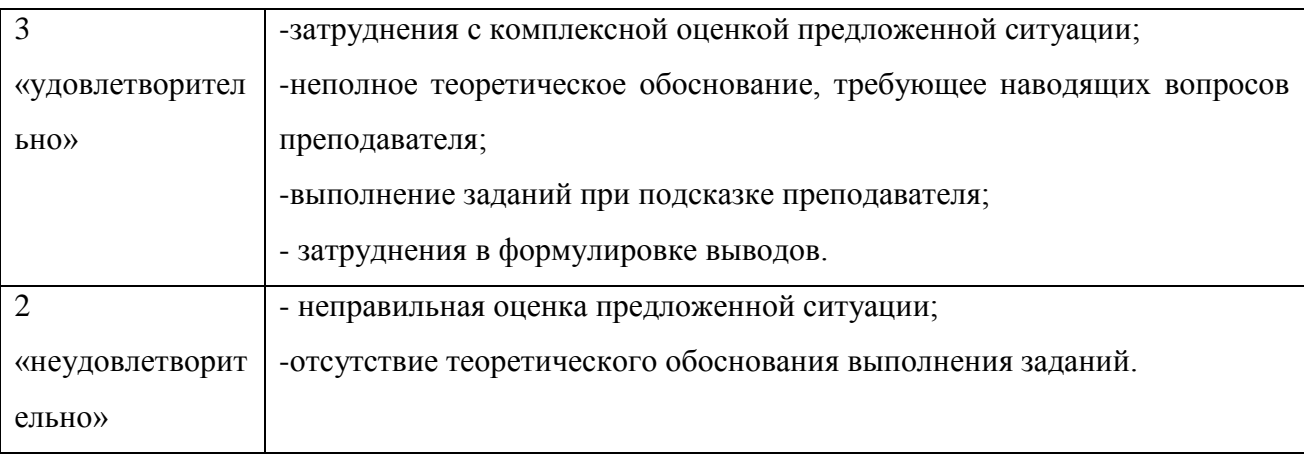

# При выполнении заданий в тестовой форме обычно используются следующие

# критерии оценки

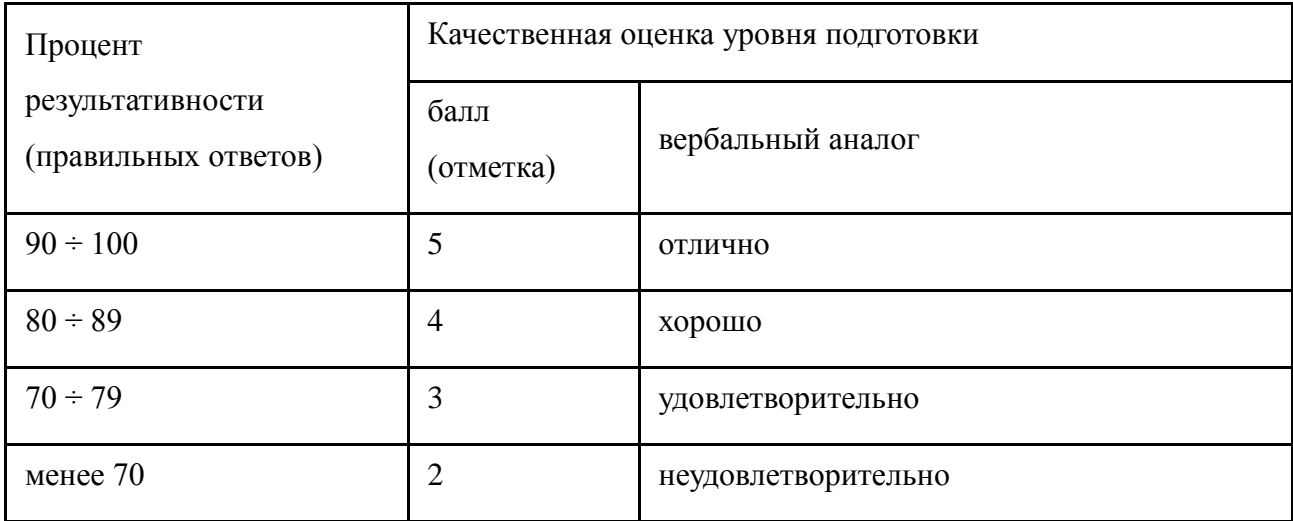

4 Контрольно-оценочные материалы для аттестации по учебной дисциплине

<span id="page-60-0"></span>Предметом оценки являются умения и знания. Контроль и оценка осуществляются с использованием следующих форм и методов:

1. Текущий контроль проводится ежеурочно в форме: устного ответа, оценки выполнения практической работы.

Оценка освоения дисциплины предусматривает проведение дифференцированного зачета

#### Литература

### Основная литература

1. Седышев, В. В. Информационные технологии в профессиональной деятельности / В. В. Седышев/ Седышев В.В.. - Москва: Ц ЖДТ (бывший ""Маршрут", 2013

2. Трофимов, В. В. Информатика в 2 т. Том 1 : учебник для СПО / В. В. Трофимов ; под ред. В. В. Трофимова. — 3-е изд., перераб. и доп. — М. : Издательство Юрайт, 2017. — 553 с. — (Серия : Профессиональное образование). — ISBN 978-5-534-02518-

3. Инженерная и компьютерная графика : учебник и практикум для СПО / Р. Р. Анамова [и др.] ; под общ. ред. Р. Р. Анамовой, С. А. Леонову, Н. В. Пшеничнову. — М. : Издательство Юрайт, 2017. — 246 с. — (Серия : Профессиональное образование). — ISBN 978-5-534-02971-0

#### Дополнительная литература

1. Корпоративные информационные системы на ж.д. транспорте Э.К.Лецкий,В.В.Яковлева Учебное пособие Москва: ФГБОУ ЖДТ , 2014 ИНЖЕНЕРНАЯ 3D-КОМПЬЮТЕРНАЯ ГРАФИКА В 2 Т. ТОМ 1,2 3-е изд., пер. и доп. А. Л. Хейфец, А. Н. Логиновский, И. В. Буторина, В. Н. Васильева ; под ред. А. Л. Хейфеца. — 3-е изд., перераб. и доп. — М. : Издательство Юрайт, 2017

2. [https://help.autodesk.com/view/ACD/2017/RUS/?guid=GUID-2AA12FC5-FBB2-](https://help.autodesk.com/view/ACD/2017/RUS/?guid=GUID-2AA12FC5-FBB2-4ABE-9024-90D41FEB1AC3) [4ABE-9024-90D41FEB1AC3](https://help.autodesk.com/view/ACD/2017/RUS/?guid=GUID-2AA12FC5-FBB2-4ABE-9024-90D41FEB1AC3) путеводитель Автокад [http://window.edu.ru/catalog/resources?p\\_rubr=2.2.75.6](http://window.edu.ru/catalog/resources?p_rubr=2.2.75.6) информатика и ИТ

3. [http://edu.ascon.ru/main/library/study\\_materials/](http://edu.ascon.ru/main/library/study_materials/) -учебные материалы ПО Компас